### **Izrada programa za problem gredni nosač iz područja statike u progrmaskom jeziku Visual Basic**

**Fumić, Robert**

#### **Undergraduate thesis / Završni rad**

**2017**

*Degree Grantor / Ustanova koja je dodijelila akademski / stručni stupanj:* **University of Rijeka, Faculty of Humanities and Social Sciences / Sveučilište u Rijeci, Filozofski fakultet u Rijeci**

*Permanent link / Trajna poveznica:* <https://urn.nsk.hr/urn:nbn:hr:186:558821>

*Rights / Prava:* [In copyright](http://rightsstatements.org/vocab/InC/1.0/) / [Zaštićeno autorskim pravom.](http://rightsstatements.org/vocab/InC/1.0/)

*Download date / Datum preuzimanja:* **2024-05-14**

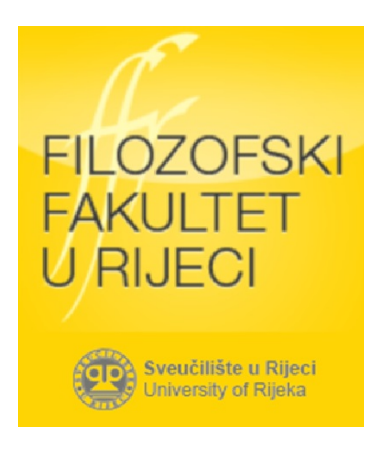

*Repository / Repozitorij:*

[Repository of the University of Rijeka, Faculty of](https://repository.ffri.uniri.hr) [Humanities and Social Sciences - FHSSRI Repository](https://repository.ffri.uniri.hr)

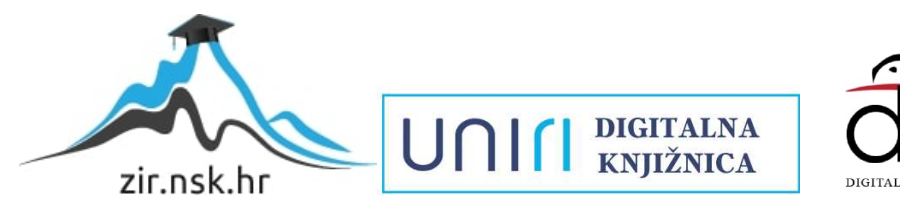

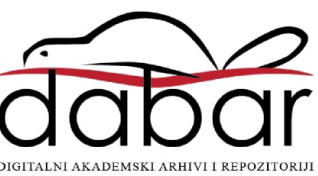

SVEUČILIŠTE U RIJECI FILOZOFSKI FAKULTET U RIJECI ODSJEK ZA POLITEHNIKU

### **IZRADA PROGRAMA ZA PROBLEM GREDNI NOSAČ IZ PODRUČJA STATIKE U PROGRAMSKOM JEZIKU VISUAL BASIC**

## **ZAVRŠNI RAD**

Robert Fumić

Rijeka, 2017.

### SVEUČILIŠTE U RIJECI FILOZOFSKI FAKULTET U RIJECI ODSJEK ZA POLITEHNIKU

### **IZRADA PROGRAMA ZA PROBLEM GREDNI NOSAČ IZ PODRUČJA STATIKE U PROGRAMSKOM JEZIKU VISUAL BASIC**

### **ZAVRŠNI RAD**

**Kolegij:** Programski jezici **Mentor:** Doc. dr. sc. Marko Maliković **Student:** Robert Fumić **Studijski program:** Politehnika **JMBAG:** 0009072197

**Rijeka, rujan 2017.**

### **FILOZOFSKI FAKULTET U RIJECI**

#### **Odsjek za Politehniku**

U Rijeci, 21. ožujka 2017. godine

# **ZADATAK ZA ZAVRŠNI RAD**

(na sveučilišnom preddiplomskom studiju politehnike)

#### Pristupnik: **Robert Fumić**

#### Naslov završnog rada: **Izrada programa za problem gredni nosač iz područja statike u programskom jeziku Visual Basic**

Kratak opis zadatka: Opišite problem gredni nosač iz područja statike za koje ćete izraditi program. Opišite ulazne i izlazne podatke programa. Opišite osnovna svojstva programskog jezika Visual Basic, a detaljno opišite klase, objekte, svojstva, metode, varijable i druge elemente programskog jezika Visual Basic koje koristite u programu. Opišite rješenja koja ste dobili iz programa. Priložite programski kôd u programskom jeziku Visual Basic.

Zadatak uručen pristupniku: **21. ožujka 2017. godine**

Ovjera prihvaćanja završnog rada od strane mentora:

Završni rad predan: \_\_\_\_\_\_\_\_\_\_\_\_\_\_\_\_\_\_\_\_

Datum obrane završnog rada: \_\_\_\_\_\_\_\_\_\_\_\_\_\_\_\_\_\_\_\_

Članovi ispitnog povjerenstva: 1. predsjednik -

2. mentor - Doc. dr. sc. Marko Maliković

3. član -

Konačna ocjena:

Mentor

\_\_\_\_\_\_\_\_\_\_\_\_\_\_\_\_\_\_\_\_\_\_\_\_\_\_\_\_\_\_\_ Doc. dr. sc. Marko Maliković

Student: Robert Fumić

Studijski program: Politehnika

JMBAG: 0009072197

### **IZJAVA**

Kojom izjavljujem da sam završni rad s naslovom IZRADA PROGRAMA ZA PROBLEM GREDNI NOSAČ IZ PODRUČJA STATIKE U PROGRAMSKOM JEZIKU VISUAL BASIC izradio samostalno pod mentorstvom Doc. dr. sc. Marko Maliković

U radu sam primijenio/la metodologiju znanstvenoistraživačkog rada i koristio/la literaturu koja je navedena na kraju završnog rada. Tuđe spoznaje, stavove, zaključke, teorije i zakonitosti koje sam izravno ili parafrazirajući naveo u završnom radu na uobičajen, standardan način citirao sam i povezao s fusnotama i korištenim bibliografskim jedinicama. Rad je pisan u duhu hrvatskoga jezika.

Suglasan sam s objavom završnog rada na službenim stranicama Fakulteta.

Student

.....................

Robert Fumić

### **Sažetak**

U ovom radu prikazano je kreiranje programa za problem gredni nosač iz područja statike. Rješenje problema je napisano u programskom jeziku Visual Basic, prvenstveno zbog jednostavnosti sintakse programskog jezika Visual Basic kao i zbog mogućnosti crtanja potrebnih grafova za vizualizaciju dobivenih rezultata.

Testiranje izvođenja programa je obavljeno u razvojnoj okolini Microsoft Visual Studio 2015 unutar koje je program i kreiran. Rezultati koje sam dobio rješavanjem zadataka ručno jednaki su rješenjima programa.

### **Ključne riječi:**

- Program
- Gredni nosač
- Statika
- **Visual Basic**

### **SADRŽAJ**

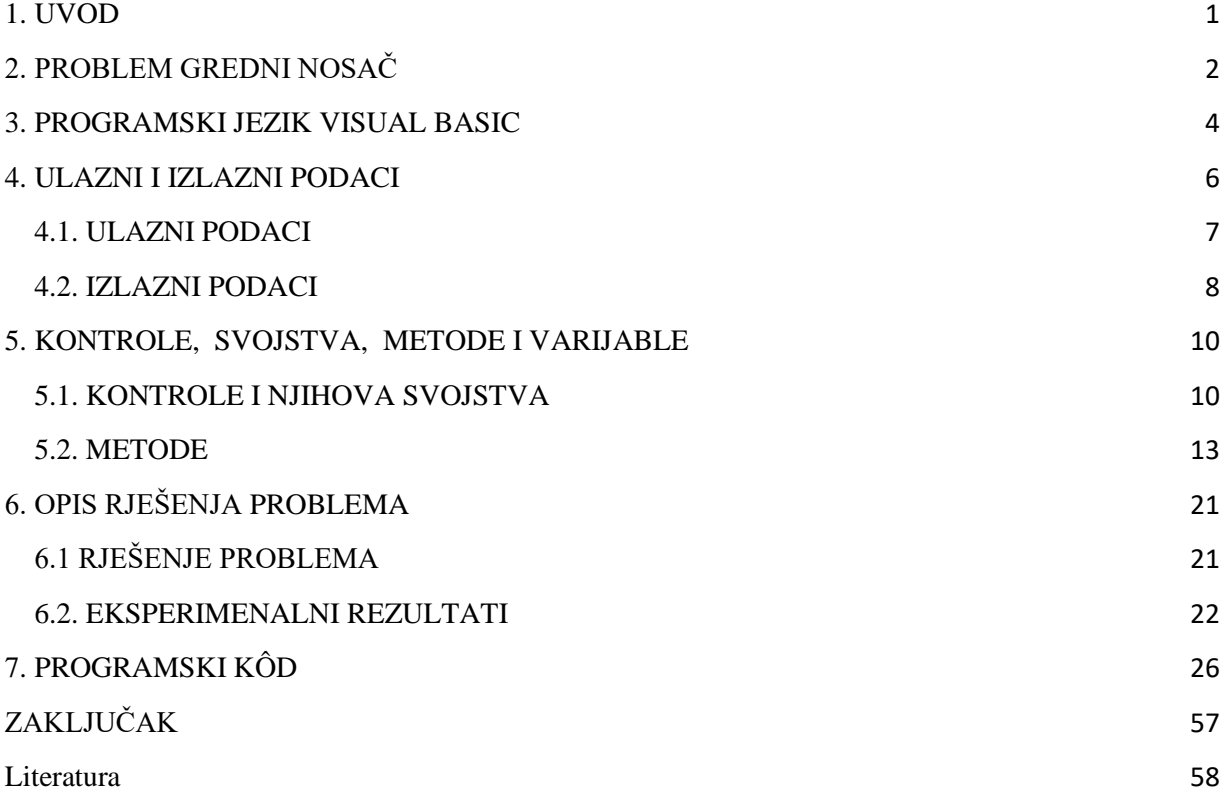

#### <span id="page-7-0"></span>**1. UVOD**

Koristeći besplatne on-line alate poput SkyCiv Cloud Engineering Softwera, koji u svojoj besplatnoj verziji služe kao kalkulatori za jednostavne gredne nosače, naišao sam na problem nemogućnosti unosa opterećenja pod kutom različitim od 90°, kao i nemogućnost unosa više od dvije koncentrirane sile. Stoga sam motiviran problemom koji studenti imaju sa statikom i rješavanjem zadataka koji su temelj tehničke struke odlučio izraditi program koji će za uneseni statički određen nosač vratiti numerička rješenja i grafički prikazati opterećenja nosača.

Program je kreiran u programskom jeziku Visual Basic koristeći razvojnu okolinu Microsoft Visual Studio 2015 u kojemu je programiranje pogonjeno događajima. Visual Basic nudi mogućnost izračuna potrebnih jednadžbi uvjeta ravnoteže za ostvarenje zadatka čime dolazimo do iznosa reakcijskih sila za odabrane oslonce i iznose momenta fleksije za svaku točku u kojoj se nalazi opterećenje.

Također ovaj programski jezik omogućava programiranje grafičkog prikaza. Koristeći tu mogućnost ostvario sam prikaz grafikona dobivenih iz jednadžba ravnoteže za opterećenja koja imaju komponete na X osi nosača i za opterećenja koja imaju komponente na Y osi nosača. A koristeći iznose momenata fleksije program kreira i grafikon momenata fleksije.

### <span id="page-8-0"></span>**2. PROBLEM GREDNI NOSAČ**

Gredni nosači pripadaju statici iz područja fizike, sastavni su dio mehaničkih konstrukcija. Gredni nosači su sklopovi koji kada ih opteretimo prenose ta opterećenja na oslonce. Oslonci mogu biti:

- Pomični
- Nepomični
- Uklještenje

Ovisno o tipu oslonca, isti poprimaju vrijednosti pod opterećenjem. U slučaju pomičnog oslonca kojeg možemo zamisliti kao valjak na koji oslonimo nosač, javlja se reakcijska sila koja ima komponentu na ordinati, odnosno Y osi. Kada bi pomični oslonac opteretili silom koja ima komponentu na apscisi, odnosno X osi, naš nosač bi samo skliznuo s oslonca što je nedopustivo za područje kojim se bavi ovaj rad. Kod nepomičnog oslonca javljaju se reakcijske sile na apscisi i na ordinati. Prilikom uklještenja oslonac poprima reakcije na apscisi, ordinati i još se javlja reakcijski moment koji prikazuje djelovanje sile na kraku. Nosače možemo opteretiti:

- Silama
- Kontinuiranim opterećenjima
- Momentima

Pozicija sila na nosaču je određena jednom točkom na udaljenosti od lijevog kraja nosača, obično izražena u metrima. Može imati jednu komponentu samo po Y osi ako je kut između sile i nosača 90° ili samo po X osi ako je opterećenje paralelno s nosačem odnosno za kut od 0° ili 180°. Ako je kut iz intervala >0° i <90° ili pak >90° i <180° tada se javljaju komponente na apscisi kao i na ordinati. Obično ih izražavamo u Newtonima [N] ili kiloNewton[kN]. Kontinuirana opterećenja karakteriziraju dvije različite točke, na udaljenosti od lijevog kraja nosača, također izraženim u metrima. Između tih točaka, nalazi se kontinuirano opterećenje koje ima jednu komponentu po Y osi izraženu u Newtonima po metru [N/m] ili kiloNewtonima po metru [kN/m]. Momenti su također karakterizirani udaljenošću od lijevog kraja nosača, oni nastoje zarotirati nosač, a intenzitet im je izražen u Newtonmetrima [Nm] ili kiloNewtonmetrima [kNm]. Prilikom rješavanja ovakvih statičkih problema treći Newtonov

zakon nalaže da je suma svih sila na apscisi, kao i suma svih sila na ordinati te suma momenata jednaka nuli.

#### <span id="page-10-0"></span>**3. PROGRAMSKI JEZIK VISUAL BASIC**

Programski jezik Visual Basic razvila je tvrtka Microsoft, te zbog toga velik broj korisnika platforme Windows koristi Visual Basic za razvoj raznih programa i aplikacija. Visual Basic nastao je na principu programskog jezika Basic (Akronim za **B**eginner's **A**llpurpose **S**ymbolic **I**nstruction **C**ode) [1.p.53]. Visual Basic pripada pod RAD (Rapid Application Development) što znači da je zamišljen kao alat za brzu izradu programa. Ta brzina ostvarena je dodavanjem gotovih elemenata koji su ugrađeni u sustav Windows. To su GUI (Graphical user interface) koji korisniku omogućuju interakciju s računalom na način da za željenu akciju ostvaruju klik na gumb, ikonu ili slično umjesto čitanja samih linija teksta kako je to ostvareno u TUI (Text-based user interface) programima.

Kod Visual Basica proces programiranja svodi se prvenstveno na pisanje kôda, svaki objekt kojeg vidimo na ekranu potrebno je posebno programirati u kôdu [1.p.53].

Visual Basic je objektno orijentiran, a programiranje je pogonjeno događajima, što znači ako imamo objekt Gumb koji je instanca klase Button koji sadrži metodu za ispis "Pozdrav", prilikom događaja klika na taj gumb na ekran se ispisuje Pozdrav. Metoda koja ispisuje "Pozdrav" bit će pozvana ako i samo ako korisnik obavi događaj klika. Svaki objekt koji možemo koristiti u ovom programskom jeziku ima svoj skup osobina koje možemo mijenjati po želji na način da odaberemo željeni objekt i u prozoru svojstva (eng. Properties) izmjenimo željene parametre. Prilikom izrade programa odaberemo Gumb, koji po principu dovuci i ostavi (engl. Drag'n'Drop) dovučemo i ostavimo na našoj radnoj površini (engl. Form) i prilikom dvostukog klika otvara se prozor za pisanje kôda u koji upisujemo metode koje će se izvršiti kada se ostvari klik na gumb.

- **Programiranje pogonjeno događajima –** ideja: da se metoda izvrši ako korisnik želi da metoda bude izvršena, odnosno ako korisnik izvrši operaciju koja potiče aktivaciju metoda nekog objekta (npr. klik).
- **Objektno orijentiran pristup** ideja: modelirati probleme i situacije iz stvarnog života pomoću objekata. Pri tome je važno što objekt radi, a ne kako on to radi. To omogućava da se pojedini objekt može po potrebi izbaciti i zamijeniti drugim koji će jednu te istu zadaću obaviti na uspješniji način.

Prednosti jezika Visual Basic su jednostavnost korištenja, jednostavno usvajanje kroz rad u razvojnoj okolini Microsoft Visual Studio, velik broj gotovih objekata, sve što vidimo u windows okruženju moguće je programirati u Visual Basic-u. Nedostatak je nemogućnost korištenja pokazivača što uzrokuje lošije upravljanje memorijom [1.p.54].

#### <span id="page-12-0"></span>**4. ULAZNI I IZLAZNI PODACI**

Ulazno izlazni podaci programa ostvaruju komunikaciju između čovjeka i računala. Da bi program bio svrsishodan mora ostvariti komunikaciju putem korisnikova unosa i programskog ispisa [9]. Kako bi to postigli potrebno je u programskom jeziku Visual Basic odgovarajućom sintaksom deklarirati varijable odnosno rezervirati prostor u memoriji za podatke koje korisnik unosi te rezervirati prostor za rezultate koji se nakon izvršavanja ključnih algoritama pohranjuju i ispisuju. U ovom programu neće biti sadržani samo numerički rezultati programa već će program koristeći algoritam za crtanje kreirati i vizualne izlazne podatke.

Sve naredbe u računalu se izvode na strojnom jeziku. Strojni jezik upravlja sa podacima prikazanim u binarnom obliku, što je za čovjeka teško razumljivo i apstraktno. Stoga su nastali viši programski jezici gdje se naredbe za komunikaciju s računalom pišu preko slova i brojeva [1.p.75]. Varijable možemo shvatiti kao kontejnere za numeričke ili abecedne podatke. U kreiranju programa za naš problem koristio sam iduće varijable (tablica 4.1.).

| <b>Naziv</b>   | Vrsta podatka      | Vrijednost                                 |
|----------------|--------------------|--------------------------------------------|
| <b>Boolean</b> | Logička vrijednost | True/False [1bit]                          |
| Single         | Realni brojevi     | $\pm$ 3.4028235E $\pm$ 38 [32bita]         |
| Double         | Realni brojevi     | $\pm$ 1.79769313486231570E+308<br>[64bita] |
| <b>String</b>  | Znakovi            | Od 1 do 65400 znakova                      |

**Tablica4.1. Prikaz korištenih varijabla**

#### <span id="page-13-0"></span>**4.1. ULAZNI PODACI**

Ulazni podaci su jedan od ključnih djelova ovog programa. Pomoću njih korisnik definira veličinu nosača, vrste oslonaca, vrste opterećenja i njihove pozicije. Na prvoj kartici (eng. Tab) ovog programa unosimo veličinu nosača i vrste oslonaca i njihove pozicije. Tipovi podataka koje sam koristio su double koji je u mogućnosti poprimiti vrijednost brojeva s decimalnom točkom kao i cijele brojeve, te boolean koji može poprimiti vrijednost 1 i 0 odnosno istina ili laž. Prikazani u tablici (Tablica 4.1.1)

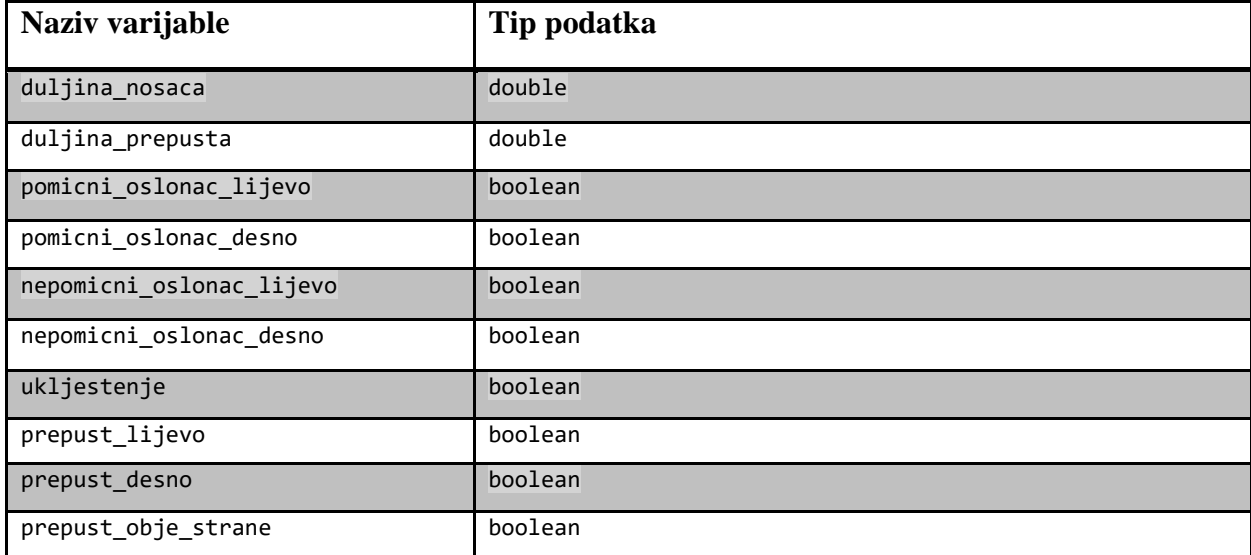

#### **Tablica 4.1.1. Ulazni podaci**

Na drugoj kartici (eng. Tab) vršimo unos opterećenja. Kako bi to učinkovito obavili, pojavila se potražnja za složenijim tipom podatka, odnosno strukturama. Strukture su složeni tipovi podataka koji mogu sadržavati više različitih tipova podataka, a tvori ih programer. U ovom programu postoje tri strukture, a to su sila koja se sastoji od intenziteta, pozicije i kuta. Kontinuirano koja se sastoji od intenziteta, pozicije početka i svršetka opterećenja. Moment koja se sastoji od intenziteta, pozicije i smjera. Prikazano u tablici (Tablica 4.1.2).

#### **Tablica 4.1.2. Strukture**

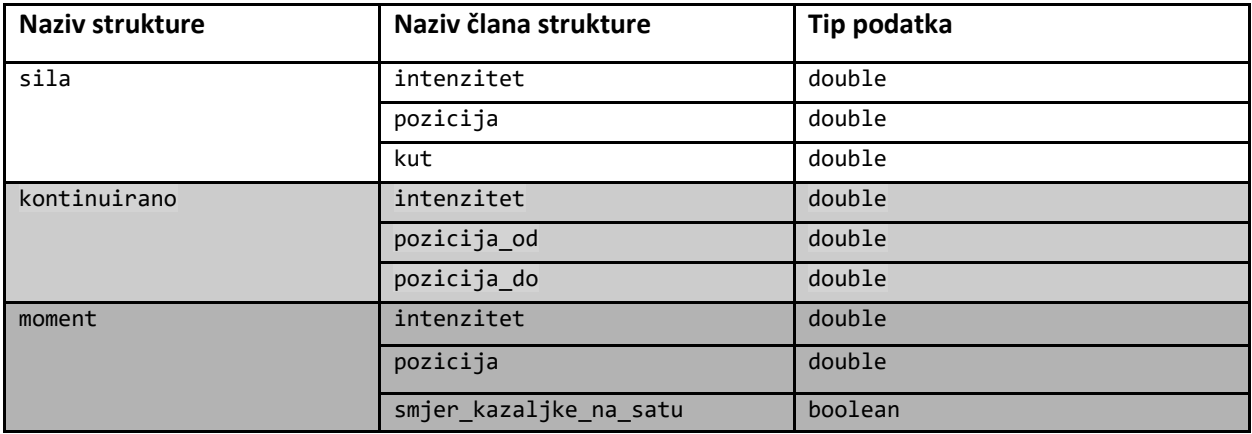

#### <span id="page-14-0"></span>**4.2. IZLAZNI PODACI**

Izlazni podaci su ono što čini program korisnim. U izlaznim podacima su sadržana rješenja problema koje nam daje naš program pomoću ispravno unesenih ulaznih podataka i odgovarajućih algoritama. U ovom programu izlazni podaci nalaze se na trećoj kartici (eng. Tab) i prikazani su na dva načina, numerički i grafički. Numerički rezultati reakcijskih sila pohranjeni su u varijable tipa double (Tablica 4.2.1) i pomoću objekta oznaka (eng. Label) ispisani na radnu površinu (engl. Form) programa. Za momente fleksije korištena je struktura momenti koja ima mogućnost pohranjivanja intenziteta momenta fleksije te njegove udaljenosti od lijevog kraja nosača. (Tablica 4.2.2)

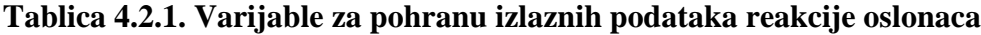

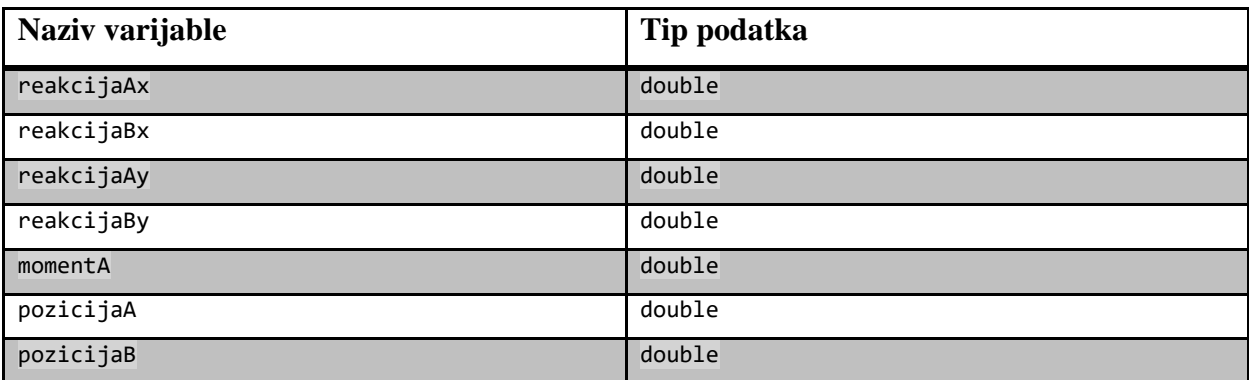

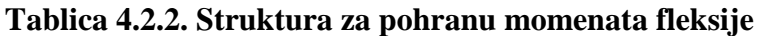

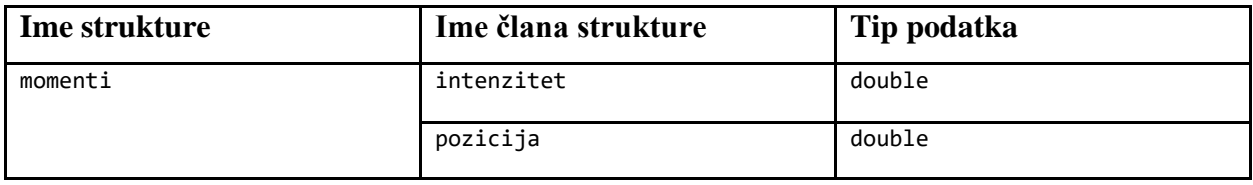

Grafički rezultati prikazani su pomoću algoritma za crtanje na objektu PictureBox naziva "GrafRezultati" koji se također nalazi na trećoj kartici forme, pozicioniran lijevo od numeričkih rješenja. Kako bi postigli crtanje po objektu "GrafRezultati" bilo je potrebno deklarirati objekt "myGraphics" koji je instanca klase Graphics. Za sam postupak crtanja potrebno je još deklarirati objekte "PenGreda" i "PenGraf" koji su instance klase Pen i myFont kao instancu klase Font kojima crtamo redom nosač, oslonce, opterećenja, grafikone i obogaćujemo ih ispisom unesenih ulaznih podataka te nekim međurezultatima. Prilikom pisanja algoritama za vizualni prikaz rezultata, naišao sam na problem. Kada sam u For petljama iterirao kroz tip podatka double između 20-30% obrađenih podataka, rezulati su počeli biti nepredvidivi i netočni. Na službenim stranicama kompanije Microsoft, kod pojašnjenja ovog tipa podataka stoji naznačeno da prilikom rada s istim može doći do neočekivanih rezultata iz razloga što nema precizan prikaz u memoriji, stoga sam bio prisiljen sve varijable koje imaju komponentu na apsicisi, ondosno x osi, za potrebe crtanja pretvoriti iz tipa double u tip single koji za razliku od 64bita u memoriji zauzima 32bita, a poput double-a služi za pohranu realnih brojeva.

#### <span id="page-16-0"></span>**5. KONTROLE, SVOJSTVA, METODE I VARIJABLE**

U ovom poglavlju opisat ću detaljno sve kontrole, svojstva, metode i tipove podatka, kao i ostale elemente korištene u pisanju ovog programa.

#### <span id="page-16-1"></span>**5.1. KONTROLE I NJIHOVA SVOJSTVA**

Ako promotrimo sliku (slika5.1.1) , odnosno prvu karticu programa možemo uočiti kontrole: Kontrola kartica (engl. TabControl), Gumb (engl. Button), Radio gumb (engl. RadioButton), Okvir za izbor (engl. CheckBox) i Oznaku (engl. Label).

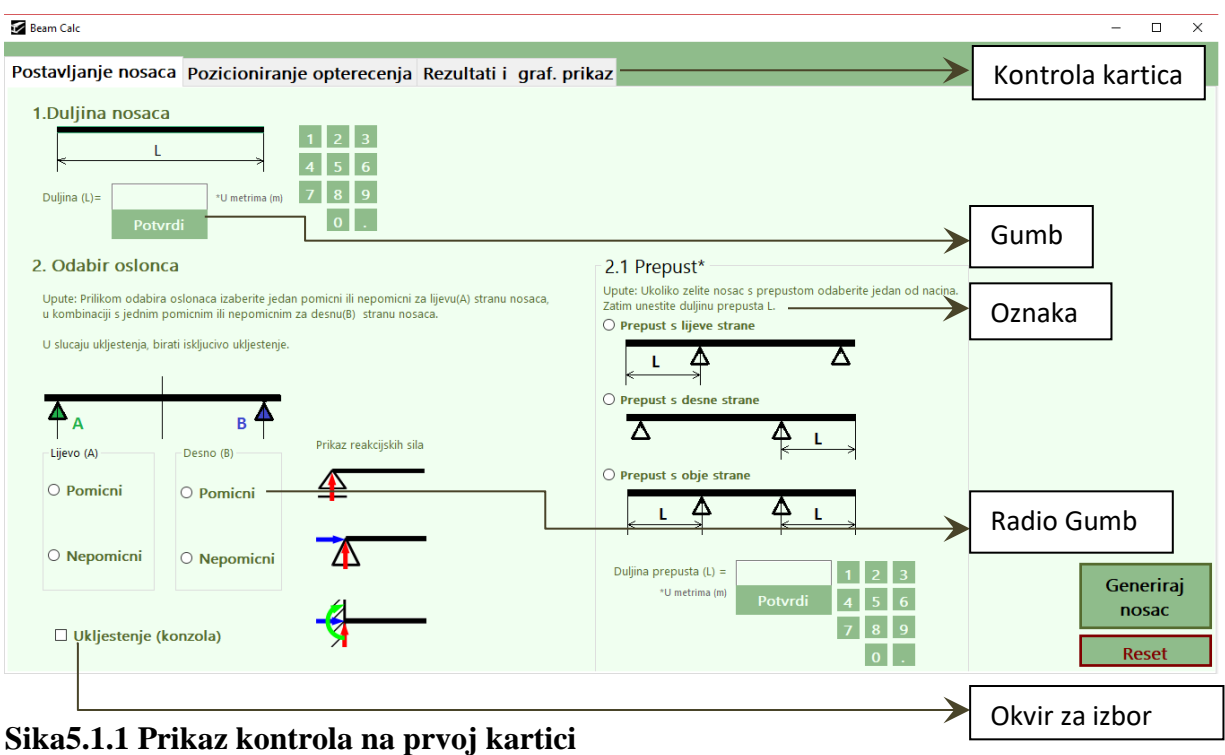

Kontrola kartica (engl. TabControl) je kontrola kojom se omogućuje korisniku učinkovito i brzo kretanje između više kartica. U ovom programu imamo 3 kartice. U prvoj kartici korisnik unosi veličinu nosača, odabire oslonce i određuje njihovu poziciju. Na drugoj kartici se kreira shematski prikaz nosača kojeg je korisnik kreirao u prethonoj kartici, te program nudi korisniku da izabere vrstu i iznos opterećenja kojom želi opteretiti kreiran nosač. Kada je to uspješno obavljeno korisnik pristupa trećoj kartici na kojoj se nalaze numerička i grafička rješenja.

Gumbi (engl. Button) su kontrole koje omogućuju da se započne, prijevremeno prekine ili završi neka radnja [5]. Kada izvršimo klik na gumb pokreće se metoda koja je napisana za tu kontrolu. Svojstva nekog gumba možemo prilagoditi pomoću prozora svojstva (engl. Properties). Unutar prozora sa svojstvima možemo urediti izgled gumba, širinu i visinu, tekst, njegovo ponašanje, dostupnost, možemo mu čak dodjeliti i informaciju o alatu (engl. ToolTip) ne bi li korisniku bilo što jasnije što će izazvati klikom na isti. U ovom programu gumbe koristimo za unos podataka, pokretanje algoritama za kreiranje nosača i izračun reakcijskih sila kao i momenata fleksije, pokretanje algoritma za crtanje grafičkih rezultata i na koncu resetiranje unosa.

Radio gumb (engl. RadioButton) je kontrola koja omogućuje korisniku da odabere jednu opciju od njih nekoliko [5]. Kako bi radio gumbi služili svrsi potrebno je više njih staviti u jednu Grupu (engl. GroupBox). U slučaju kada smo već označili neki radio gumb, ali smo u međuvremenu promijenili mišljenje o odabiru, kada označimo drugi radio gumb onaj prethodni će se automatski odznačiti. Svojstva radio gumba možemo kao i kod običnih gumba mijenjati u svojstvima (engl. Properties). U ovom programu radio gumbe koristimo za odabir oslonaca.

Okvir za izbor (engl. CheckBox) je kontrola koja omogućuje da korisnik odabere neku od opcija ili više njih [5]. Kada korisnik izvrši označavanje (engl. Checked) na okvir za izbor obično se dodjeli neka logička vrijednost nekoj od varijabli. Svojstva okvira za izbor kao i kod prethodnih kontrola možemo izmjenjivati u svojstvima (engl. Properties). U ovom programu okvir za izbor koristimo za odabir uklještenja.

Oznaka (engl. Label) predstavlja standardnu Windows oznaku i obično se koristi za ispis nekog informativnog teksta ili rezultata [5]. I u ovom programu oznake koristimo za informativni tekst i ispis rezultata.

Pogledamo li na sliku (Slika 5.1.2) možemo vidjeti drugu karticu programa na kojoj se nalaze kontrole Numerički inkrement (engl. NumericUpDown), Odabir područja (engl. DomainUpDown), Traka za praćenje (engl. TrackBar)

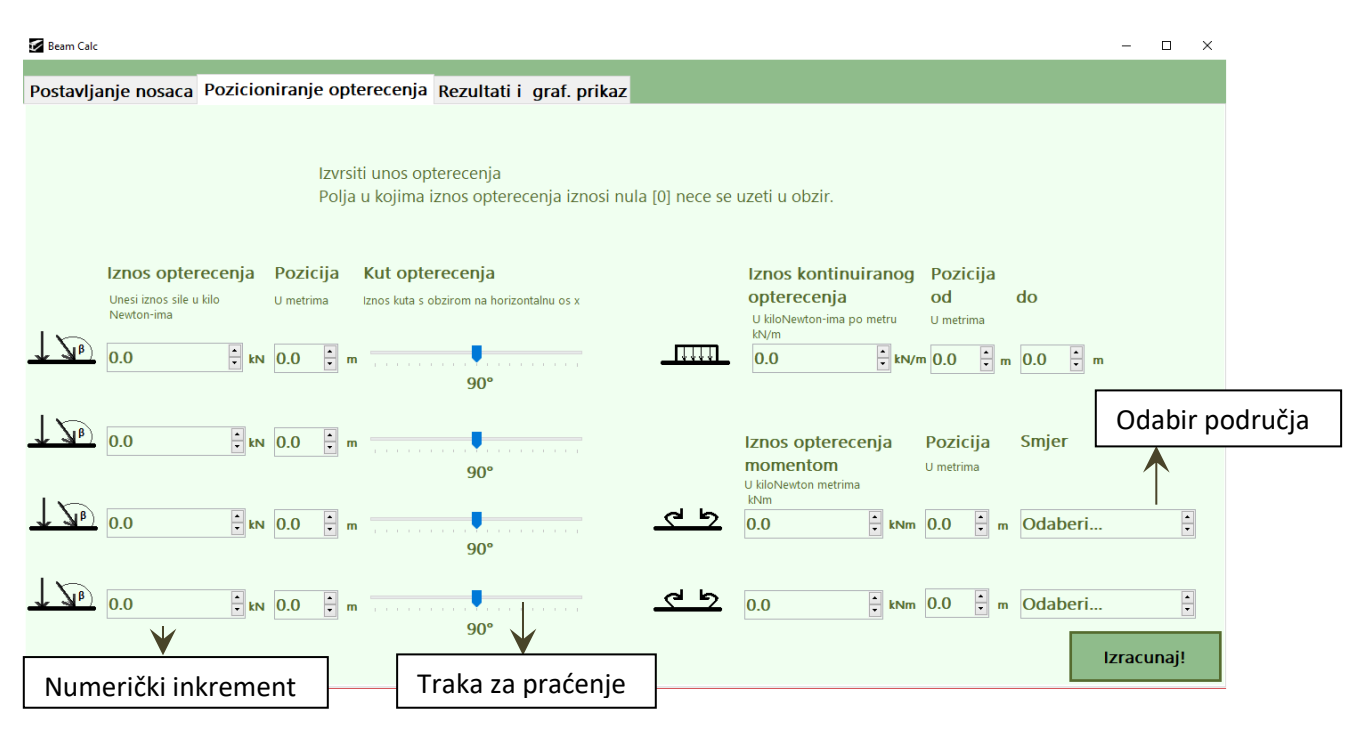

**Slika5.1.2 Prikaz druge kartice programa**

Numerički inkrement (engl. NumericUpDown) je kontrola koja omogućuje korisniku unos neke brojčane vrijednosti pomoću dva gumba, od kojih jedan služi za povećanje vrijednosti koja se nalazi unutar Numeričkog inkrementa dok je druga za smanjivanje vrijednosti. Svojstva ove kontrole možemo izmjenjivati na način da mijenjamo njen izgled ili ponašanje ili pak vrijednost i veličinu inkrementa.

Odabir područja (engl. DomainUpDown) je kontrola koja omogućuje korisniku odabir neke od ponuđenih opcija, pomoću dva gumba kreće se kroz izbornik ponuđenih opcija. Svojstva ove kontrole možemo izmjenjivati na način da mijenjamo njen izgled ili ponašanje ili pak količinu i vrstu područja između kojih korisnik bira. U ovom programu odabir područja koristimo prilikom odabira smjera momenta, bilo to u smjeru kazaljke na satu ili obrnuto od smjera kazaljke na satu.

Traka za praćenje (engl. TrackBar) je kontrola koja mogućuje korisniku da podesi neku od numeričkih vrijednosti između minimalne i maksimalne prethodno definirane od strane programera. Svojstva ove kontrole se mogu mijenjati na način da mijenjamo njen izgled ponašanje, minimalne i maksimalne vrijednosti. U ovom programu traku za praćenje koristimo za određivanje kuta sile, zadana početna vrijednost je 90° a korsnik je može promijeniti u intervalu od 0° do 180°.

Na slici (slika 5.1.3) možemo vidjeti treću karticu programa koja služi za prikaz rezultata, na njoj se nalazi kontrola Okvir za sliku (engl. PictureBox) koja se proteže preko 80% treće kartice, bijele je boje i služi kao podloga za crtanje grafova.

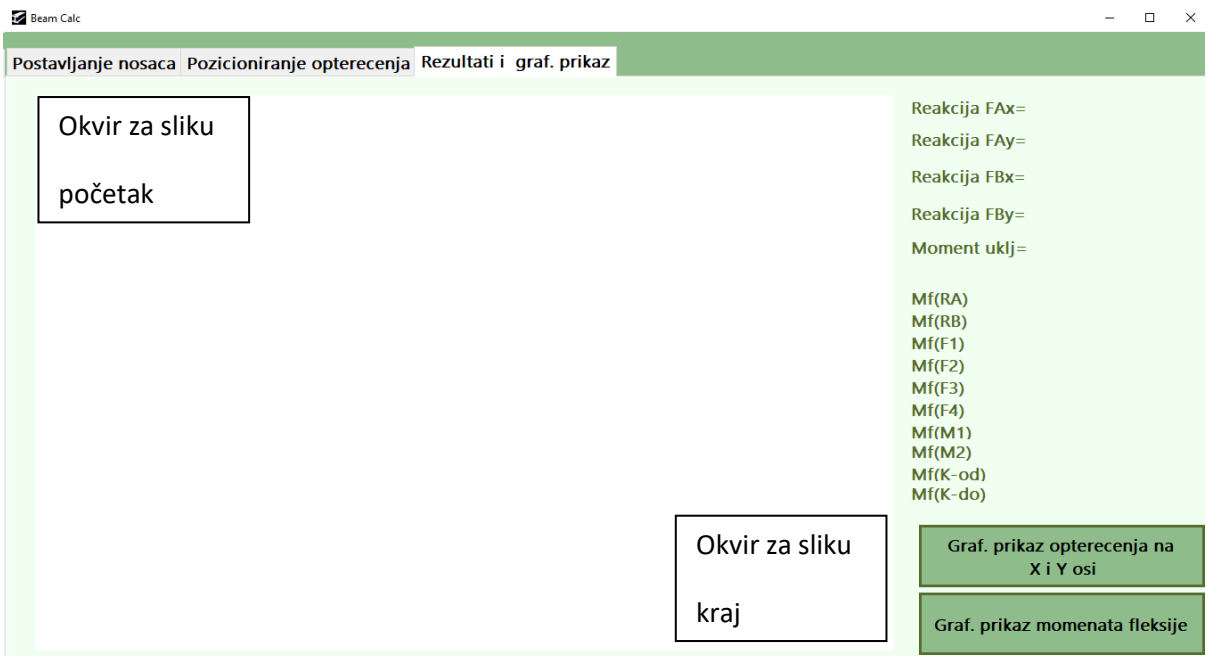

#### **Slika5.1.3 Prikaz treće kartice programa**

Okvir za sliku je kontrola koja omogućuje programeru da pomoću slike dočara korisniku potrebno, tako da korisnik nema problema s razumijevanjem koja se informacija od njega iduća traži. Kutiji za sliku možemo dodjeliti bilo koju sliku, a u ovom programu kutiju za sliku koristimo za prikaz veličina koje korisnik unosi i za prikaz grafičkih rezultata. Pri odabiru oslonaca ako korisnik prijeđe pokazivačem miša preko kutije za sliku, dobit će povratnu informacije o osloncu (engl. ToolTip).

#### <span id="page-19-0"></span>**5.2. METODE**

U objektno orijentiranom programiranju glavnu ulogu imaju objekti koji sadrže podatke i metode. Podaci koje objekt ima predstavljaju njegovo stanje dok se ti podaci pomoću metoda mogu mijenjati i komunicirati s drugim objektima [8]. U ovom dijelu rada

objasniti ću četiri ključne metode koje koristimo u našem programu. Prvu od njih pokrećemo klikom na gumb koji se nalazi na prvoj kartici, u desnom donjem kutu, čiji izgled je prikazan na slici (slika 5.2.1). Prilikom klika na taj gumb izvršava s kôd prikazan na slici (slika 5.2.2).

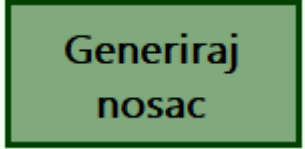

**Slika5.2.1. Gumb za generiranje nosača**

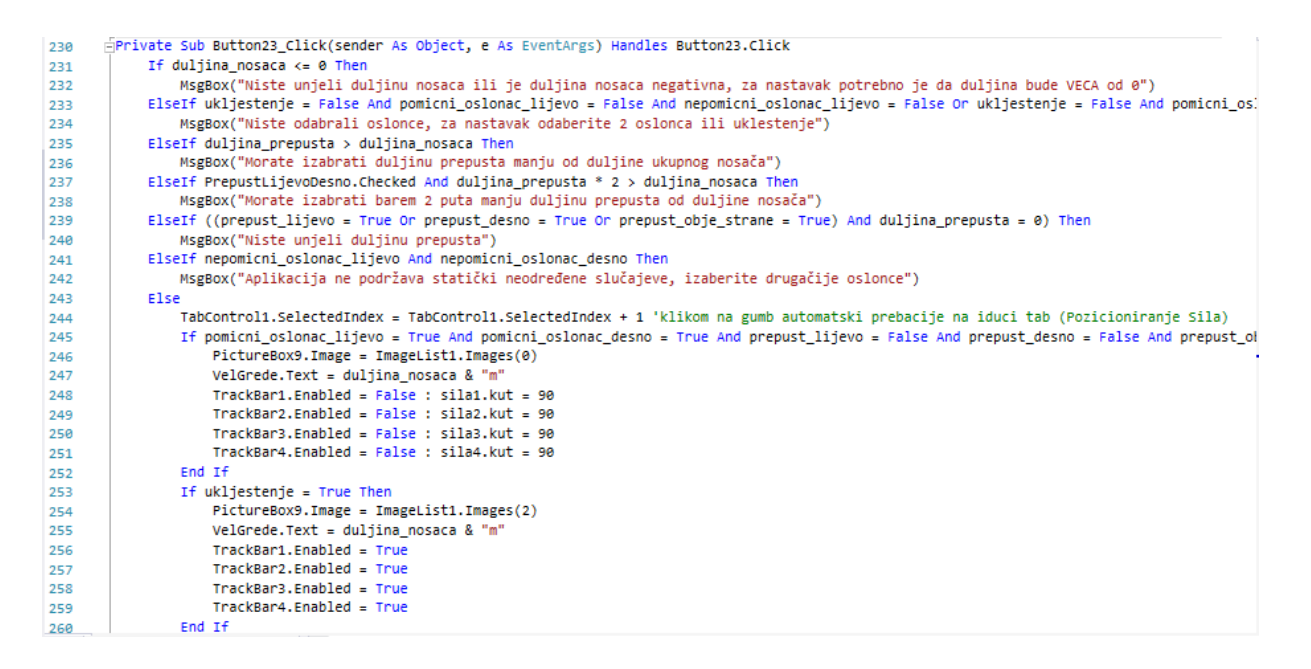

#### **Slika 5.2.2. Programski kôd iza gumba za generiranje nosača**

Kada se pokrene ova metoda, ona traži greške u unosu pomoću kôdova koji se nalaze između 230. i 242. linije. To su neispravan unos duljine nosača, neispravan unos oslonaca, unesen prepust veći od ukupne duljine nosača ili ako korisnik odabere statički neodređen slučaj koristeći dva nepomična oslonca. U tim slučajevima program javlja korisniku putem okvira za poruku (engl. MsgBox) da nije moguće izvesti željenu radnju odnosno generiranje nosača. U slučaju kada nije došlo do greške u unosu, ova metoda pomoću kôda na liniji 244 automatski prebacuje na iduću karticu(engl. Tab). Na 245. liniji provjerava se postoje li dva pomična oslonca kako bi mogao prikazati shematski prikaz kreiranog nosača. Kako znamo da u slučaju nosača s pomičnim osloncima ne smijemo opteretiti isti s opterećenjima koja imaju komponentu na apscisi, isključujemo mogućnost mjenjanja kuta i postavljamo fiksnu vrjednost od 90°, odnosno okomito na nosač. Analogno, uz manje korekcije, ubacujemo kôd za trinaest različitih slučajeva koje ovaj program podržava.

Zatim, korisnik vrši unos opterećenja. Nakon što je korisnik obavio unos informacija o opterećenjima koja djeluju na predhodno kreiran nosač, korisnik klikom na gumb koji se nalazi u desnom donjem kutu čiji izgled je prikazan na slici (slika 5.2.3) pokreće metodu čiji dio je prikazan na slici (slika 5.2.4). Kako se ova metoda proširila preko nekoliko stotina linija kôda razlomio sam ju u 3 ključna trenutka kako bi je mogao što jednostavnije objasniti. Smatram da je ova metoda od velike važnosti programu jer se u njoj dolazi do pronalaska reakcijskih sila, kao i momenta fleksije koji su ključni za crtanje dijagrama opterećenja i dijagrama momenata fleksije.

#### Izracunaj!

#### **Slika5.2.3. Gumb za izračun numeričkih rješenja.**

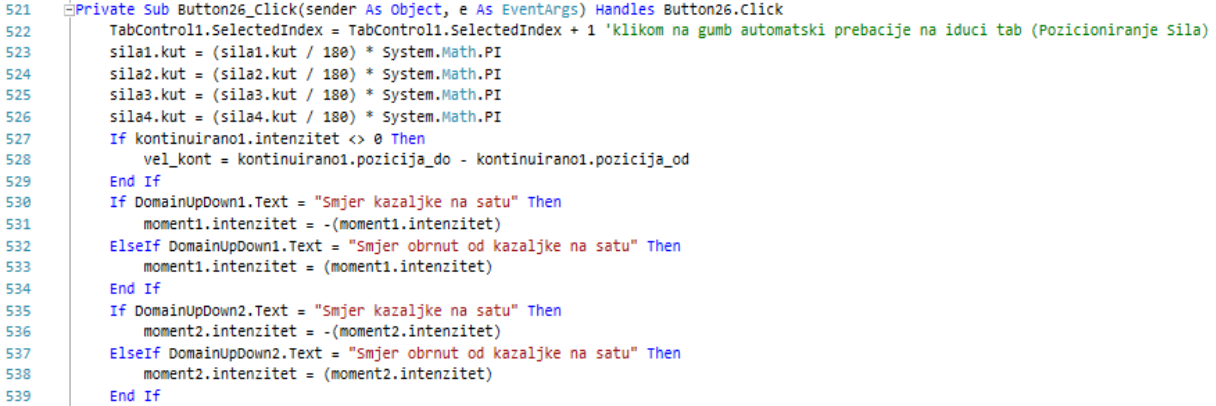

#### **Slika5.2.4.Prvi dio kôda**

U prvom dijelu metode dolazimo do vrijednosti s kojima algoritam zna raditi i donosi točne rezultate. Za to je potrebno kutove svih sila pretvoriti u radijane pomoću formule:

$$
kut[rad] = \left(\frac{kut[^{\circ}]}{180}\right) * 3.14
$$

Nakon što smo to obavili , u liniji 527. provjeravamo postoji li kontinuirano opterećenje, i ako da računamo njegovu duljinu. Dalje u linijama od 530 do 539 podešavamo vrijednosti momenata s obzirom da li je u smjeru kazaljke na satu ili obrnuto te mu ovisno o slučaju dodjeljujemo određeni predznak. Nastavak metode nalazi se na slici (slika 5.2.5).

```
E40
               nepomicní pomicní alg
              If nepomicni_oslonac_lijevo = True And pomicni_oslonac_desno = True Then
541
                  reakcijaAx = -(sila1.intenzitet * Math.Cos(sila1.kut) + sila2.intenzitet * Math.Cos(sila2.kut) + sila3.intenzitet * Math.Cos(sila3.ku
542
                  reakcija8y = -((sila1.intenzitet * Math.Sin(sila1.kut) * Sila2.intenzitet * Math.Sin(sila2.kut) * (sila1.intenzitet * Math.Sin(sila1.kut) * (sila1.pozicija - pozicijaA) + sila2.intenzitet * Math.Sin(sila2.kut) * (sil<br>reakc
543
544
545
              End If
546
               pomicni nepomicni alg
547
              If pomicni_oslonac_lijevo = True And nepomicni_oslonac_desno = True Then
                  reakcijaBx = -(sila1.intenzitet * Math.Cos(sila1.kut) + sila2.intenzitet * Math.Cos(sila2.kut) + sila3.intenzitet * Math.Cos(sila3.kut) + sila3.intenzitet * Math.Cos(sila3.kut) + sila3.intenzitet * Math.Cos(sila3.kut) + si
548
549
550
                  reakcijaBy = (-sila1.intenzitet * Math.sin(sila1.kut) - sila2.intenzitet * Math.sin(sila2.kut) - sila3.intenzitet * Math.sin(sila3.ku
              End If
551
              'pomicni pomicni alg
552
              If pomicni_oslonac_lijevo = True And pomicni_oslonac_desno = True Then
553
                  reakcijaAy = ((sila1.intenzitet * (sila1.pozicija - pozicijaB) + sila2.intenzitet * (sila2.pozicija - pozicijaB) + sila3.intenzitet *
554
555
                  reakcijaBy = (-sila1.intenzitet - sila2.intenzitet - sila3.intenzitet - sila4.intenzitet - kontinuirano1.intenzitet * vel_kont - reak
556
              End Tf
              'ukljestenje
557
558
             If ukljestenje = True Then
                  reakcijaAx = -(sila1.intenzitet * Math.Cos(sila1.kut) + sila2.intenzitet * Math.Cos(sila2.kut) + sila3.intenzitet * Math.Cos(sila3.ku
559
                  reakcijaAy = -(silal.intenzitet * Math.cos(silal.kut) + silaz.intenzitet * Math.cos(silaz.kut) + silas.intenzitet * Math.cos(silas.ku<br>reakcijaAy = -(silal.intenzitet * Math.sin(silal.kut) + silaz.intenzitet * Math.sin(sila
560
                  momentA = -(sila1.intenzitet * Math.Sin(sila1.kut) * sila1.pozicija + sila2.intenzitet * Math.Sin(sila2.kut) * sila2.pozicija + sila:
561
              End If
562
563
             If reakcijaAx < 0.01 And reakcijaAx > -0.01 Then
564
565
                  Label35.Text = "Nema reakcije"
              Else Label35.Text = (reakcijaAx.ToString("0.000") & " [kN]")
566
567
              End If
568
              Label36.Text = (reakcijaAy.ToString("0.00") & " [kN]")
569
```
**Slika5.2.5. Izračun reakcija oslonaca**

U drugom dijelu ove metode računamo reakcije oslonaca, redom za slučajeve s lijevim nepomičnim i desnim pomičnim osloncem, lijevim pomičnim i desnim nepomičnim te oba pomična i uklještenje. Algoritam radi na principu da prvo nađe reakciju na apscisi pomoću uvjeta da je zbroj svih horizontalnih sila jednak nuli. Zatim računa reakciju na ordinati za nepomični oslonac pomoću uvjeta da je zbroj svih momenata za neku točku jednak nuli. Iz uvjeta da je zbroj svih vertikalnih sila jednak nuli dobijemo i posljednju reakciju. U slučaju uklještenja se javlja još i reakcijski moment koji algoritam računa tako što zbrojimo momente svih opterećenja za točku u kojoj je uklještenje. Nakon računanja reakcija od 564. linije nadalje vršimo ispis rezultata reakcijskih sila na odgovarajuće oznake (engl.Label) na trećoj kartici ovog programa. Kada smo završili računanje reakcijskih sila na red dolazi računanje momenata fleksije za svaku točku u kojoj se nalazi neko opterećenje. To vršimo pomoću algoritma na slici (Slika5.2.6).

```
'racunanje momenata felksije za oslonac A
926
927
                  pomocna = 0If ukliestenje = True Then
928
929
                      M fleksijeA = \theta - momentA
                  ElseIf prepust_lijevo = False And prepust_obje_strane = False Then
930
931
                       M fleksijeA = 0
                  ElseIf prepust_lijevo = True Or prepust_obje_strane = True Then<br>If sila1.intenzitet <> 0 And sila1.pozicija <= duljina_prepusta_Then
932
922
                           pomocna = pomocna + sila1.intenzitet * Math.sin(sila1. kut) * (duljina prepusta - sila1.pozicija)
934
935
                       End If
936
                       If sila2.intenzitet <> 0 And sila2.pozicija <= duljina_prepusta Then
                       If sila2.intenzitet <> 0 And sila2.pozicija <= duljina_prepusta Then<br>pomocna = pomocna + sila2.intenzitet * Math.<mark>Sin</mark>(sila2.kut) * (duljina_prepusta - sila2.pozicija)<br>End If
937
938
939
                       If sila3.intenzitet <> 0 And sila3.pozicija <= duljina_prepusta Then
                       If silas.intenzitet <> 0 And silas.pozicija <= duljina_prepusta Then<br>pomocna = pomocna + silas.intenzitet * Math.<mark>Sin</mark>(silas.kut) * (duljina_prepusta - silas.pozicija)<br>End If
940
941
                       If sila4.intenzitet \leftrightarrow 0 And sila4.pozicija \Leftarrow duljina prepusta Then
942
943
                           pomocna = pomocna + sila4.intenzitet * Math.sin(sila4.kut) * (duljina_prepusta - sila4.pozicija)
944End If
945
                       If kontinuirano1.intenzitet <> 0 And kontinuirano1.pozicija_od < duljina_prepusta_Then
                           If kontinuirano1.pozicija_do <= duljina_prepusta Then
946
                                947
948
                            ElseIf kontinuirano1.pozicija_do >= duljina_prepusta Ther
                                pomocna = pomocna + kontinuirano1.intenzitet * (duljina_prepusta - kontinuirano1.pozicija_od) * ((duljina_prepusta - kon
949
950
                           End If
                       End If
951
                       If moment1.intenzitet <> 0 And moment1.pozicija <= duljina_prepusta Then
952
                       pomocna = pomocna - moment1.intenzitet<br>End If
953
954
955
                       If moment2.intenzitet <> 0 And moment2.pozicija <= duljina_prepusta Then
                       If moment2.intenzitet \langle \rangle 0 And moment2.pozi<br>pomocna = pomocna - moment2.intenzitet<br>End If
956
957
                       M fleksijeA = pomocna
958
                  End If
959
```
#### **Slika 5.2.6 Izračun momenata fleksije za lijevi oslonac**

Na slici je prikazan algoritam za računanje momenata fleksije za točku u kojoj se nalazi oslonac A, odnosno lijevi oslonac nosača. Algoritam u 928. liniji provjerava radi li se o uklještenju. Ako je tako, moment fleksije za tu točku poprima vrijednost reakcijskog momenta, zatim u 930. liniji provjeravamo postoji li prepust lijevo od točke za koju računamo moment fleksije, a u slučaju kada ne postoji, moment fleksije automatski poprima vrijednost nula jer znamo da je vrijednost momenta fleksije u krajevima nosača jednak nuli. U suprotnom ispitujemo postoji li opterećenje koje je lijevo od našeg oslonca. Ukoliko postoji, računamo moment fleksije za tu komponentu i pribrajamo ga ostatku. Analogno ubacujemo kôd za sva opterećenja koja se mogu naći na nosaču. Nakon uspješno izračunatih reakcijskih sila, momenata i momenata fleksije na red dolazi algoritam za crtanje grafova. Algoritam pokrećemo klikom na objekt koji se nalazi u donjem desnom kutu treće kartice (slika 5.2.7) . Kada izvedemo klik pokreće se algoritam sa slike (slika 5.2.8).

Graf. prikaz opterecenja na X i Y osi

**Slika5.2.7 Gumb za prikaz grafikona opterećenja na x i y osi**

| 1221         | If reakcijaAx $\leftrightarrow$ 0 Or reakcijaBx $\leftrightarrow$ 0 Then                                                  |
|--------------|----------------------------------------------------------------------------------------------------|
| 1222         | pomocna = duljina_nosaca * mjeriloX + 20                                                                                  |
| 1223         | myGraphics.DrawLine(PenGraf, 20, 220, pomocna, 220) 'crtanje x osi grafa                                                  |
| 1224         | $pomocnistring = "[X]$ "                                                                                                  |
| 1225         | myGraphics.DrawString(pomocniString, myFont, BrushBrojke, 0, 210)                                                         |
| 1226         | $stopX = 20$                                                                                                    |
| 1227         | $stopY = 220$                                                                                                    |
| 1228         | $PenGraf = New Pen(Brushes.Blue, 3)$                                                                                      |
| 1229         | Dim brojac As Single                                                                                                    |
| 1230         | For brojac = $0$ To a Step 1                                                                                              |
| 1231         | If brojac = $rA$ And reakcijaAx <> $\theta$ Then                                                                          |
| 1232         | $stopX = (brojac) + 20$                                                                                                   |
| 1233         | pomocna = stopY - (reakcijaAx * mjeriloY)                                                                                 |
| 1234         | myGraphics.DrawLine(PenGraf, stopX, stopY, stopX, pomocna)                                                                |
| 1235<br>1236 | pomocnistring = reakcijaAx.ToString("0.000")<br>myGraphics.DrawString(pomocniString, myFont, BrushBrojke, stopX, pomocna) |
| 1237         |                                                                                                    |
| 1238         | $stopY = pomocna$<br>End If                                                                                               |
| 1239         | If brojac = $rB$ And reakcijaBx $\leftrightarrow$ 0 Then                                                                  |
| 1240         | $stopX = (brojac) + 20$                                                                                                   |
| 1241         | pomocna = stopY - (reakcijaBx * mjeriloY)                                                                                 |
| 1242         | myGraphics.DrawLine(PenGraf, stopX, stopY, stopX, pomocna)                                                                |
| 1243         | pomocnistring = reakcijaBx.ToString("0.000")                                                                              |
| 1244         | myGraphics.DrawString(pomocniString, myFont, BrushBrojke, stopX, pomocna)                                                 |
| 1245         | $stopY = pomocna$                                                                                                    |
| 1246         | End If                                                                                                    |
| 1247         | If brojac = s1 And sila1.intenzitet * Math.Cos(sila1.kut) <> 0 Then                                                       |
| 1248         | $stopX = (brojac) + 20$                                                                                                   |
| 1249         | pomocna = stopY - ((sila1.intenzitet * Math.Cos(sila1.kut)) * mjeriloY)                                                   |
| 1250         | myGraphics.DrawLine(PenGraf, stopX, stopY, stopX, pomocna)                                                                |
| 1251         | pomocniString = (sila1.intenzitet * Math.Cos(sila1.kut)).ToString("0.000")                                                |
| 1252         | myGraphics.DrawString(pomocniString, myFont, BrushBrojke, stopX, pomocna)                                                 |
| 1253         | $stopY = pomocna$                                                                                                    |
| 1254         | End If                                                                                                    |
| 1255         | If brojac = s2 And sila2.intenzitet * Math.Cos(sila2.kut) <> 0 Then                                                       |
| 1256         | $stopX = (brojac) + 20$                                                                                                   |
| 1257         | pomocna = stopY - ((sila2.intenzitet * Math.Cos(sila2.kut)) * mjeriloY)                                                   |
| 1258         | myGraphics.DrawLine(PenGraf, stopX, stopY, stopX, pomocna)                                                                |
| 1259         | pomocnistring = (sila2.intenzitet * Math.Cos(sila2.kut)).ToString("0.000")                                                |
| 1260         | myGraphics.DrawString(pomocniString, myFont, BrushBrojke, stopX, pomocna)                                                 |
| 1261         | $stopY = pomocna$<br>End If                                                                                               |
| 1262         | If brojac = s3 And sila3.intenzitet * Math.Cos(sila3.kut) <> 0 Then                                                       |
| 1263<br>1264 | $stopX = (brojac) + 20$                                                                                                   |
| 1265         | pomocna = stopY - ((sila3.intenzitet * Math.Cos(sila3.kut)) * mjeriloY)                                                   |
| 1266         | myGraphics.DrawLine(PenGraf, stopX, stopY, stopX, pomocna)                                                                |
| 1267         | pomocniString = (sila3.intenzitet * Math.Cos(sila3.kut)).ToString("0.000")                                                |
| 1268         | myGraphics.DrawString(pomocniString, myFont, BrushBrojke, stopX, pomocna)                                                 |
| 1269         | $stopY = pomocna$                                                                                                    |
| 1270         | End If                                                                                                    |
| 1271         | If brojac = s4 And sila4.intenzitet * Math.Cos(sila4.kut) <> 0 Then                                                       |
| 1272         | $stopX = (brojac) + 20$                                                                                                   |
| 1273         | pomocna = stopY - ((sila4.intenzitet * Math.Cos(sila4.kut)) * mjeriloY)                                                   |
| 1274         | myGraphics.DrawLine(PenGraf, stopX, stopY, stopX, pomocna)                                                                |
| 1275         | pomocnistring = (sila4.intenzitet * Math.Cos(sila4.kut)).Tostring("0.000")                                                |
| 1276         | myGraphics.DrawString(pomocniString, myFont, BrushBrojke, stopX, pomocna)                                                 |
| 1277         | $stopY = pomocna$                                                                                                    |
| 1278         | End If                                                                                                    |
| 1279         | $pomocna = brojac + 20$                                                                                                   |
| 1280         | myGraphics.DrawLine(PenGraf, stopX, stopY, pomocna, stopY)                                                                |
| 1281         | Next                                                                                                    |
| 1282         | End If                                                                                                    |

**Slika5.2.8. Prikaz algoritma za crtanje opterećenja x osi**

Ovaj algoritam provjerava postoji li horizontalno opterećenje. Ako postoji, pokreće se algoritam za crtanje grafova za horizontalna opterećenja. Kako bi crtanje bilo uspješno potrebno je metodama za crtanje linija proslijediti četiri parametra. Prva dva parametra predstavljaju poziciju na x i y osi od koje započinjemo crtanje, a druga dva predstavljaju poziciju na x i y osi do koje crtamo liniju. Kako računalu u ovom slučaju broj jedan znači jedan piksel, potrebno je uvećati horizontalne veličine za sto, tako da stotinu piksela tvori jedan metar, te bude uočljiviji korisnikovom oku. Crtanje započinjemo s kreiranjem x osi

grafa u kojoj prvo opterećenje započinje i zadnje završava. Zatim ulazimo u for petlju koja prolazi od početka do kraja nosača te svaki puta kada naiđe na opterećenje s komponentom na x osi crta njenu horizontalnu komponentu vertikalno, a u slučaju kada nema opterećenja na x osi crta horizontalnu liniju. Ovaj algoritam je još obogaćen ispisom crtanih vrijednosti pored odgovarajućih linija. Algoritam za crtanje opterećenja na Y osi radi na istom principu. Za

| crtanje      | momenata                                                                                                    | fleksije                                                | koristimo                                                                                               | idući | algoritam.                                                                                                    | (Slika | 5.2.9          |
|--------------|----------------------------------------------------------------------------------------------------|---------------------------------------------------------|----------------------------------------------------------------------------------------------------|-------|----------------------------------------------------------------------------------------------------|--------|----------------|
| 1667         | For $i = 1$ To 11 Step 1                                                                                                    |                                                         |                                                                                                    |       |                                                                                                    |        |                |
| 1668         | If moments(i).pozicija = sila1.pozicija Or moments(i).pozicija = sila2.pozicija Or moments(i).pozicija = sila3.pozicija Or moments(i).pozicija = sila4.pozicija |                                                         |                                                                                                    |       |                                                                                                    |        |                |
| 1669         | pomocna = moments(i).pozicija * mjeriloX + 20                                                                                                    |                                                         |                                                                                                    |       |                                                                                                    |        |                |
| 1670         | $pomocna1 = -moments(i).interzitet * mjerilov + 330$                                                                                                    |                                                         |                                                                                                    |       |                                                                                                    |        |                |
| 1671         | Dim trenutniMax As Single                                                                                                    |                                                         |                                                                                                    |       |                                                                                                    |        |                |
| 1672         | Dim pozTrenutnogMax As Single                                                                                                    |                                                         |                                                                                                    |       |                                                                                                    |        |                |
| 1673         | Dim stvarniMax As Single                                                                                                    |                                                         |                                                                                                    |       |                                                                                                    |        |                |
| 1674         | Dim pozStvarnogMax As Single                                                                                                    |                                                         |                                                                                                    |       |                                                                                                    |        |                |
| 1675         | Dim tenzijaKrivulje                                                                                                    |                                                         |                                                                                                    |       |                                                                                                    |        |                |
| 1676<br>1677 | stvarniMax = iznosMax<br>pozStvarnogMax = mjestoMax                                                                                                    |                                                         |                                                                                                    |       |                                                                                                    |        |                |
| 1678         | $t$ renutniMax = $\theta$                                                                                                    |                                                         |                                                                                                    |       |                                                                                                    |        |                |
| 1679         | $pozTrenutnogMax = \theta$                                                                                                    |                                                         |                                                                                                    |       |                                                                                                    |        |                |
| 1680         | Dim max As Single                                                                                                    |                                                         |                                                                                                    |       |                                                                                                    |        |                |
| 1681         | Dim maxpoz As Single                                                                                                    |                                                         |                                                                                                    |       |                                                                                                    |        |                |
| 1682         | If kontinuirano1.pozicija_od <= moments(i - 1).pozicija And kontinuirano1.pozicija_do >= moments(i).pozicija And kontinuirano1.intenzitet <> 0 Then             |                                                         |                                                                                                    |       |                                                                                                    |        |                |
| 1683         |                                                                                                    |                                                         |                                                                                                    |       | If pozStvarnogMax > (moments(i).pozicija * mjeriloX + 20) Or pozStvarnogMax < (moments(i - 1).pozicija * mjeriloX + 20) Then                             |        | ''u slučaju da |
| 1684         |                                                                                                    |                                                         | pozTrenutnogMax = $((moments(i).positive + moments(i - 1).positive) / 2) * mjerilox + 20$               |       | ""računaj mjMax                                                                                                    |        |                |
| 1685         |                                                                                                    | Dim dio = moments(i).pozicija - moments(i - 1).pozicija |                                                                                                    |       | "'dio za koji racunamo max                                                                                                    |        |                |
| 1686         |                                                                                                    | Dim temp As Double = (pozTrenutnogMax - 20) / mjeriloX  |                                                                                                    |       |                                                                                                    |        |                |
| 1687         | computeMoment(temp, trenutniMax)                                                                                                    |                                                         |                                                                                                    |       |                                                                                                    |        |                |
| 1688         |                                                                                                    | If moments(i - 1).pozicija = moments(i).pozicija Then   |                                                                                                    |       |                                                                                                    |        |                |
| 1689         | $max = pomocna1$                                                                                                    |                                                         |                                                                                                    |       |                                                                                                    |        |                |
| 1690         | Else max = 330 - trenutniMax * mjeriloY                                                                                                    |                                                         |                                                                                                    |       |                                                                                                    |        |                |
| 1691         | End If                                                                                                    |                                                         |                                                                                                    |       |                                                                                                    |        |                |
| 1692         | $maxpoz = pozTrenutnogMax$<br>Flse                                                                                                    |                                                         |                                                                                                    |       |                                                                                                    |        |                |
| 1693<br>1694 | $max = 330 - stvarnikx * mjerilov$                                                                                                    |                                                         |                                                                                                    |       |                                                                                                    |        |                |
| 1695         | maxpoz = pozStvarnogMax                                                                                                    |                                                         |                                                                                                    |       |                                                                                                    |        |                |
| 1696         | End If                                                                                                    |                                                         |                                                                                                    |       |                                                                                                    |        |                |
| 1697         |                                                                                                    |                                                         | If maxpoz >= $(((moments(i).pozicija + moments(i - 1).pozicija) * mjerilox) / 2) Then$                  |       |                                                                                                    |        |                |
| 1698         |                                                                                                    |                                                         |                                                                                                    |       | tenzijaKrivulje = ((moments(i).pozicija * mjeriloX + 20) - maxpoz) / ((moments(i).pozicija - moments(i - 1).pozicija) * mjeriloX)                        |        |                |
| 1699         |                                                                                                    |                                                         | ElseIf maxpoz < (((moments(i).pozicija + moments(i - 1).pozicija) * mjeriloX) / 2) Then                 |       |                                                                                                    |        |                |
| 1700         |                                                                                                    |                                                         |                                                                                                    |       | tenzijaKrivulje = (maxpoz - (moments(i - 1).pozicija * mjeriloX + 20)) / ((moments(i).pozicija - moments(i - 1).pozicija) * mjeriloX)                    |        |                |
| 1701         | End If                                                                                                    |                                                         |                                                                                                    |       |                                                                                                    |        |                |
| 1702         |                                                                                                    |                                                         | Dim points() As Point = {New Point(stopX, stopY), New Point(maxpoz, max), New Point(pomocna, pomocna1)} |       |                                                                                                    |        |                |
| 1703         | myGraphics.DrawCurve(PenGraf, points, tenzijaKrivulje)                                                                                                    |                                                         |                                                                                                    |       |                                                                                                    |        |                |
| 1704         |                                                                                                    |                                                         | myGraphics.DrawString(((330 - max) / mjeriloY).ToString("0.00"), myFont, BrushBrojke, maxpoz, max - 10) |       |                                                                                                    |        |                |
| 1705         | Else                                                                                                    |                                                         |                                                                                                    |       |                                                                                                    |        |                |
| 1706         | myGraphics.DrawLine(PenGraf, stopX, stopY, pomocna, pomocna1)                                                                                                   |                                                         |                                                                                                    |       |                                                                                                    |        |                |
| 1787         | Fnd Tf                                                                                                    |                                                         |                                                                                                    |       |                                                                                                    |        |                |
| 1708         | pomocniString = moments(i).intenzitet.ToString("0.000")                                                                                                    |                                                         |                                                                                                    |       |                                                                                                    |        |                |
| 1709         | myGraphics.DrawString(pomocniString, myFont, BrushBrojke, pomocna, pomocna1 - 20)                                                                               |                                                         |                                                                                                    |       |                                                                                                    |        |                |
| 1710<br>1711 | $stopX = pomocna$<br>$stopY = pomocna1$                                                                                                    |                                                         |                                                                                                    |       |                                                                                                    |        |                |
| 1712         | If moments(i).pozicija = moment1.pozicija Then                                                                                                    |                                                         |                                                                                                    |       |                                                                                                    |        |                |
| 1713         |                                                                                                    |                                                         |                                                                                                    |       | If moment1.pozicija = sila1.pozicija Xor moment1.pozicija = sila2.pozicija Xor moment1.pozicija = sila3.pozicija Xor moment1.pozicija = sila4.pozicija X |        |                |
| 1714         | Else                                                                                                    |                                                         |                                                                                                    |       |                                                                                                    |        |                |
| 1715         |                                                                                                    | If moment1.pozicija = duljina_nosaca Then               |                                                                                                    |       |                                                                                                    |        |                |
| 1716         | Else                                                                                                    |                                                         |                                                                                                    |       |                                                                                                    |        |                |
| 1717         |                                                                                                    | pomocna1 = stopY + moment1.intenzitet * mjeriloY        |                                                                                                    |       |                                                                                                    |        |                |
| 1718         |                                                                                                    |                                                         | myGraphics.DrawLine(PenGraf, stopX, stopY, stopX, pomocna1)                                             |       |                                                                                                    |        |                |
| 1719         | $stopY = pomocna1$                                                                                                    |                                                         |                                                                                                    |       |                                                                                                    |        |                |
| 1720         | End If                                                                                                    |                                                         |                                                                                                    |       |                                                                                                    |        |                |
| 1721         | End If                                                                                                    |                                                         |                                                                                                    |       |                                                                                                    |        |                |
| 1722         | End If                                                                                                    |                                                         |                                                                                                    |       |                                                                                                    |        |                |
| 1723         | If moments(i).pozicija = moment2.pozicija Then                                                                                                    |                                                         |                                                                                                    |       |                                                                                                    |        |                |
| 1724         |                                                                                                    |                                                         |                                                                                                    |       | If moment2.pozicija = sila1.pozicija Xor moment2.pozicija = sila2.pozicija Xor moment2.pozicija = sila3.pozicija Xor moment2.pozicija = sila4.pozicija X |        |                |
| 1725         | Else                                                                                                    |                                                         |                                                                                                    |       |                                                                                                    |        |                |
| 1726         |                                                                                                    | If moment2.pozicija = duljina_nosaca Then               |                                                                                                    |       |                                                                                                    |        |                |
| 1727         | Else                                                                                                    |                                                         |                                                                                                    |       |                                                                                                    |        |                |
| 1728<br>1729 |                                                                                                    | pomocna1 = stopY + moment2.intenzitet * mjeriloY        | myGraphics.DrawLine(PenGraf, stopX, stopY, stopX, pomocna1)                                             |       |                                                                                                    |        |                |
| 1730         | $stopY = pomocna1$                                                                                                    |                                                         |                                                                                                    |       |                                                                                                    |        |                |
| 1731         | End Tf                                                                                                    |                                                         |                                                                                                    |       |                                                                                                    |        |                |
| 1732         | End If                                                                                                    |                                                         |                                                                                                    |       |                                                                                                    |        |                |
| 1733         | End If                                                                                                    |                                                         |                                                                                                    |       |                                                                                                    |        |                |
| 1734         | End If                                                                                                    |                                                         |                                                                                                    |       |                                                                                                    |        |                |
| 1735         | Next                                                                                                    |                                                         |                                                                                                    |       |                                                                                                    |        |                |

**Slika5.2.9. Prikaz algoritma za crtanje momenata fleksije**

Kod crtanja momenata fleksije pristupamo problemu na drugačiji način. Prethodno smo, prilikom računanja numeričkih rezultata, izračunali moment fleksije za svaku točku u kojoj postoji opterećenje. Ti momenti se trenutno nalaze u jednodimenzionalnom polju tipa strukture "momenti". Ovo jednodimenzionalno polje ima točno dvanaest članova za koje pretpostavljamo da su nasumično poredani jer se od korisnika ne zahtijeva da unos opterećenja vrši s lijeva na desno, već ih može unositi kojim god redosljedom želi. Nakon tog to polje se sortira algoritmom za sortiranje "Bubble Sort", koji je po svojoj brzini jedan od sporijih algoritama za sortiranje, ali to ne igra veliku ulogu u brzini izvođenja programa jer sortira samo dvanaest vrijednosti. Prisjetimo se na trenutak da struktura "momenti" ima članove "pozicija" i "intenzitet", koji u biti prestavljaju koordinate grafa momenata fleksije. Član pozicija predstavlja x koordinatu dok intenzitet predstavlja y koordinatu te tih dvanaest vrijednosti tvori poligon točaka grafa. Da bi crtanje bilo uspješno potrebno je samo ravnim linijama spojiti te ključne točke sortiranog niza, odnosno zakrivljenim linijama ako je u pitanju kontinuirano opterećenje.

### <span id="page-27-0"></span>**6**. **OPIS RJEŠENJA PROBLEMA**

U ovom poglavlju prikazano je rješenje jednog jednostavnijeg problema kroz proračun koji ćemo zatim usporediti s programskim rješenjima za isti slučaj (slika 6.1).

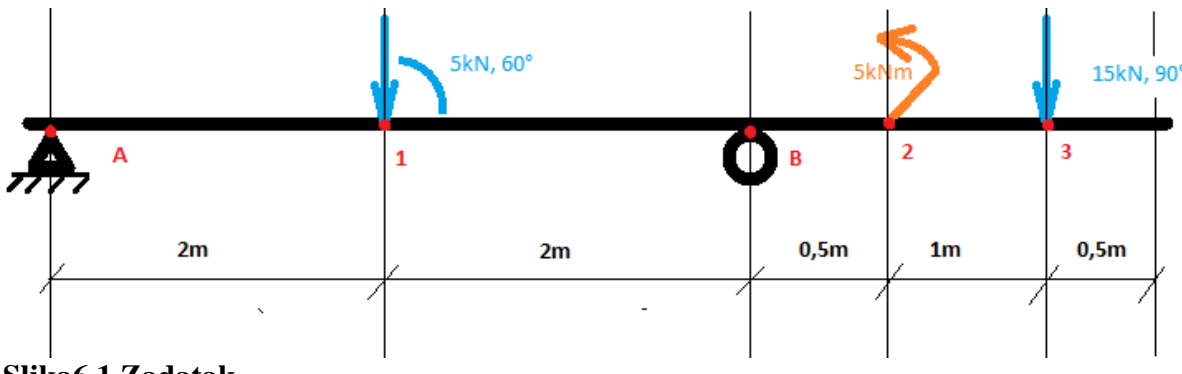

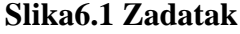

#### <span id="page-27-1"></span>**6.1 RJEŠENJE PROBLEMA**

U točki A, koja se nalazi na početku nosača, postavljen je nepomični oslonac što znači da se i njemu nalaze reakcije na x i y osi. U točki B postavljen je pomični oslonac, a on sadržava reakciju samo na y osi. Izračunajmo ih koristeći uvijete ∑Fx=0, ∑Fy=0, ∑ $M_A$ =0.

$$
\Sigma F_x = 0 \qquad F_{Ax} = F_1 * \cos(60) \qquad F_{Ax} = 2.5 \text{ [kN]}
$$

$$
\Sigma M_A = 0 \qquad F_{By} = \frac{F_1 * \sin(60) * 2m + F_2 * \sin(90) * 5.5m - M_1}{4m} \qquad F_{By} = 21.54 \text{ [kN]}
$$

$$
\Sigma F_{y} = 0 \qquad F_{Ay} = F_1 * \sin(60) + F_2 * \sin(90) - F_{By} \qquad F_{Ay} = -2.21 \text{ [kN]}
$$

 $F_{Ax} = x$  komponenta reakcijske sile oslonca A

 $F_{Ay} = y$  komponenta reakcijske sile oslonca A

 $F_{By} = y$  komponenta reakcijske sile oslonca B

 $F_1 = i$ znos prve sile

$$
F_2 = \text{iznos} \, \text{druge sile}
$$

Prilikom proračuna, za reakciju  $F_{Ay}$  dobili smo negativan predznak, što znači da smo krivo pretpostavili smjer. Zahvaljujući tom negativnom predznaku i dalje ćemo dobivati ispravne rezultate. Dalje nastavljamo s proračunom momenata fleksije za svaku točku u kojoj se nalaze opterećenja. Na krajevima nosača moment fleksije je uvijek 0.

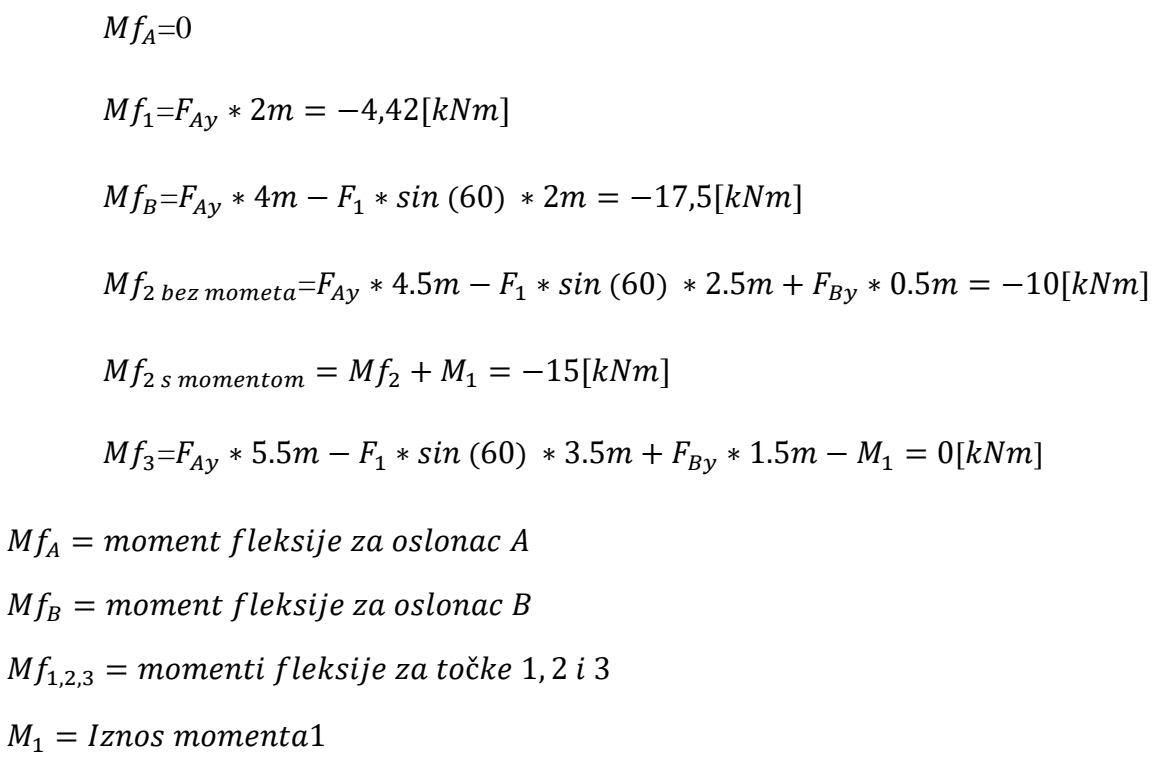

#### <span id="page-28-0"></span>**6.2. EKSPERIMENALNI REZULTATI**

Kako bi prikazali programska rješenja za ovaj slučaj, trebamo računalu predati ulazne podatke. Prvo odredimo nosač veličine šest metara, pridružimo mu nepomični oslonac u lijevom kraju nosača te pomični u desnom kraju uz prepust od 2 metra (slika6.2.1). Kada smo to obavili izvodimo klik na gumb s tekstom "Generiraj nosac"

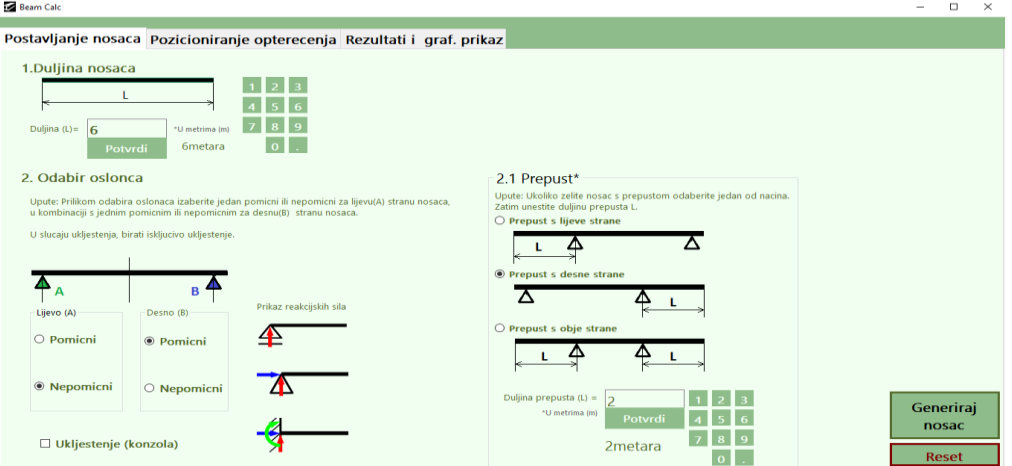

**Slika6.2.1 Prikaz prve kartice programa**

Kada smo kliknuli na gumb s tekstom "Generiraj nosac", metoda iza tog gumba je prebacila kontrolu na novu karticu programa u kojoj vršimo unos opterećenja, čiji izgled možemo vidjeti na slici (slika 6.2.2).

U polja za prvu silu unosimo redom:

- $\bullet$  iznos opterećenja=5[kN]
- $\bullet$  pozicija=2[m]
- podesimo kut opterećenja koristeći traku za praćenje (engl.TrackBar) na 60°

U polja za drugu silu unosimo redom:

- $\bullet$  iznos opterećenja=15[kN]
- $\bullet$  pozicija=5.5[m]
- ostavimo kut opterećenja na pretpostavljenoj vrijednosti od 90°

U polja za moment unosimo redom:

- iznos moemnta=5[kNm]
- $\bullet$  pozicija=4.5[m]
- smjer=smjer obrnut od kazaljke na satu

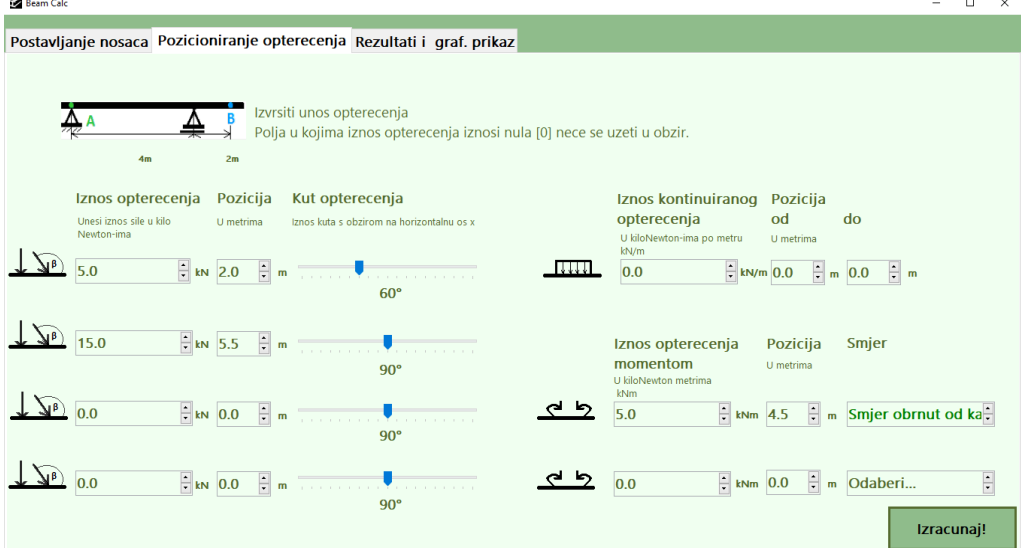

#### **Slika6.2.2 Prikaz druge kartice programa**

Kada smo izvršili unos opterećenja za naš nosač, izvodimo klik na gumb s tekstom "Izračunaj". Metoda iza tog gumba prebacuje na karticu s rješenjima čiji izgled možemo vidjeti na slici (slika 6.2.3).

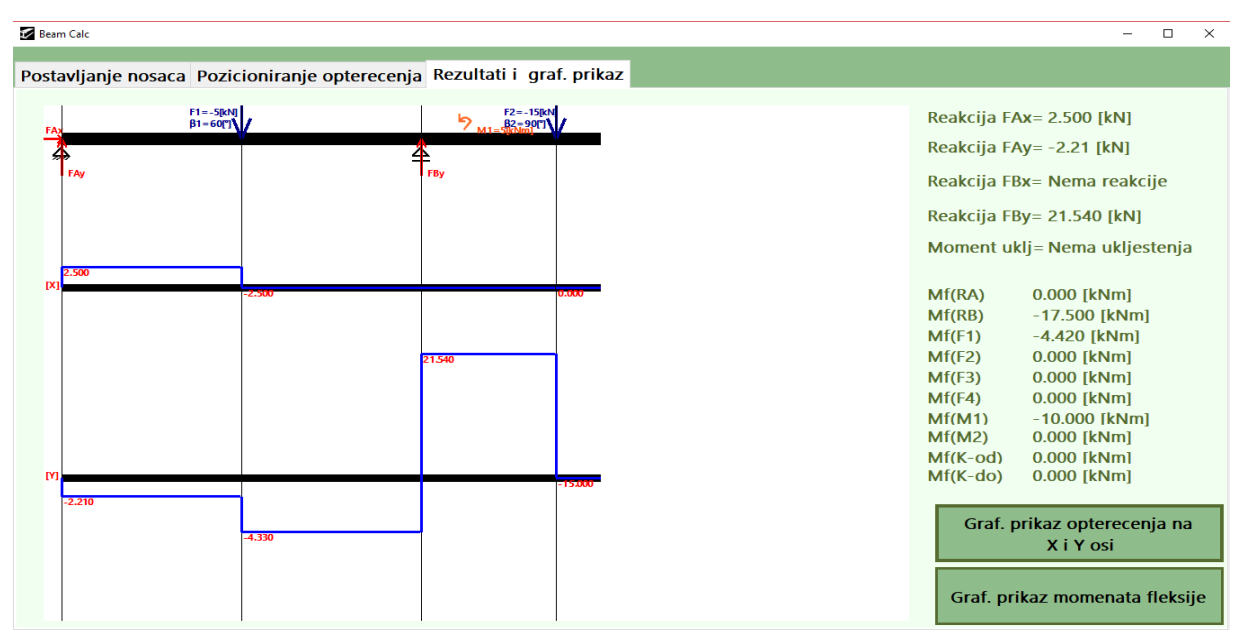

**Slika6.2.3.Prikaz treće kartice programa s grafikonima za X i Y os**

Iz priložene slike možemo vidjeti da nam program daje jednaka rješenja kao i u primjeru koji smo riješili ručno, klikom na gumb s tekstom "Graf. Prikaz opterecenja na X i Y osi" pokreće se metoda za crtanje grafova koja ostavlja trag opterećenja na x i y. Na gornjem od dva grafa prikazano je opterećenje na x osi nosača, kako samo dvije komponente imaju opterećenje na x osi on je vrlo jednostavan. S lijeva na desno crta iznos reakcije  $F_{Ax}$  vertikalno, zatim horizontalnom linijom ide bez promijene sve do opterećenja  $F_1$  gdje crta njenu horizontalnu komponentu vertikalno i dolazi do nulte vrijednosti. Na donjem od dva grafa prikazano je opterećenje y osi nosača te je uočljivo kako se graf mijenja nailaskom na opterećenja. Redom se crta  $F_{Ay}$  vertikalno, zatim horizontalnom linijom ide bez promijene sve do opterećenja  $F_1$ gdje ponovo ostavlja trag u obliku vertikalne linije veličine iznosa opterećenja  $F_1(\sin 60)$ , horizontalnom linijom bez promijene nastavlja sve do  $F_{By}$  gdje nanosi njen iznos vertikalno. Na koncu dolazimo horizontalnom linijom u mjesto opterećenja  $F_2$  čiji iznos se nanosi vertikalno te graf dolazi u nultu vrijednost. Na slici (slika6.2.4) pogledajmo graf momenata fleksije.

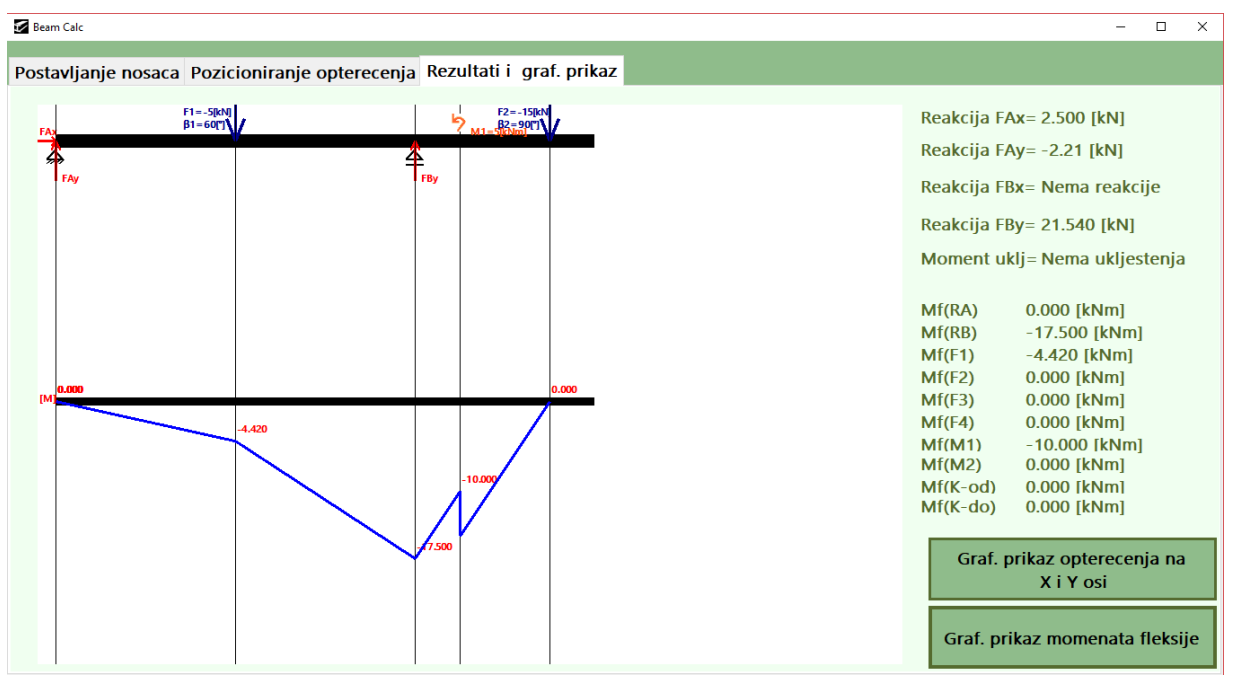

**Slika6.2.4. Prikaz treće kartice programa s grafikonom za momente fleksije**

U jednodimenzionalnom polju strukture momenti je pohranjen poligon točaka ovog grafa kojeg jednostavno spojimo odgovarajućim linijama. Moment fleksije u početku nosača iznosi vrijednost 0, što je ujedno i iznos momenta fleksije za oslonac A, u drugoj točki, odnosno, na poziciji sile  $F_1$  moment fleksije izonsi -4.42kNm. Računalo spaja te dvije dočke linijom te nastavlja dalje do oslonca B u čijoj poziciji moment fleksije iznosi -17.5kNm. Nakon tog dolazimo u točku momenta1 u kojoj je iznos momenta fleksije -10kNm, te algoritam za crtanje grafa od te točke nanosi vertikalno iznos momenta u izonsu od 5kNm, čime dolazi do vrijednosti od 15kNm iz ručnog proračuna. Moment fleksije za poziciju sile F<sub>2</sub> iznosi 0kNm, čime graf dolazi u nultu i krajnju vrijednost.

### <span id="page-32-0"></span>**7. PROGRAMSKI KÔD**

Slijedi prikaz implementacije programskog kôda za problem gredni nosač.

Public Class Form1 Dim pomocniString As String Dim pomocna As Double Dim mjestoMax As Single Dim iznosMax As Double Public duljina\_nosaca As Double = 0 Public duljina\_prepusta As Double = 0 Public pomicni\_oslonac\_lijevo As Boolean = False Public pomicni\_oslonac\_desno As Boolean = False Public nepomicni\_oslonac\_lijevo As Boolean = False Public nepomicni\_oslonac\_desno As Boolean = False Public ukljestenje As Boolean = False Public prepust\_lijevo As Boolean = False Public prepust\_desno As Boolean = False Public prepust\_obje\_strane As Boolean = False Public razmak\_oslonaca As Double Public Structure sila Public intenzitet As Double Public pozicija As Double Public kut As Double End Structure Public sila1 As sila Public sila2 As sila Public sila3 As sila Public sila4 As sila Public Structure kontinuirano Public intenzitet As Double Public pozicija\_od As Double Public pozicija\_do As Double End Structure Public kontinuirano1 As kontinuirano Public vel\_kont As Double Public Structure moment Public intenzitet As Double Public pozicija As Double Public smjer\_kazaljke\_na\_satu As Boolean End Structure Public moment1 As moment Public moment2 As moment Public reakcijaAx As Double Public reakcijaBx As Double Public reakcijaAy As Double Public reakcijaBy As Double Public pozicijaA As Double Public pozicijaB As Double Public momentA As Double Public razmakNepomO As Double Public M\_fleksijeA As Double Public M\_fleksijeB As Double Public M\_fleksijeS1 As Double Public M\_fleksijeS2 As Double Public M fleksijeS3 As Double Public M fleksijeS4 As Double Public M\_fleksijeK1 As Double

```
Public M fleksijeK11 As Double
 Public M_fleksijeM1 As Double
 Public M_fleksijeM2 As Double
 Public Structure momenti
     Public intenzitet As Double
     Public pozicija As Double
 End Structure
 Public moments(12) As momenti
 Public max As Double
 Private Sub Button1_Click(sender As Object, e As EventArgs) Handles Button1.Click
     TextBox1.SelectedText = Button1.Text
     TextBox1.Focus()
 End Sub
 Private Sub Button2_Click(sender As Object, e As EventArgs) Handles Button2.Click
     TextBox1.SelectedText = Button2.Text
     TextBox1.Focus()
 End Sub
 Private Sub Button3_Click(sender As Object, e As EventArgs) Handles Button3.Click
     TextBox1.SelectedText = Button3.Text
     TextBox1.Focus()
 End Sub
 Private Sub Button4_Click(sender As Object, e As EventArgs) Handles Button4.Click
     TextBox1.SelectedText = Button4.Text
     TextBox1.Focus()
 End Sub
 Private Sub Button5_Click(sender As Object, e As EventArgs) Handles Button5.Click
     TextBox1.SelectedText = Button5.Text
     TextBox1.Focus()
 End Sub
 Private Sub Button6_Click(sender As Object, e As EventArgs) Handles Button6.Click
     TextBox1.SelectedText = Button6.Text
     TextBox1.Focus()
 End Sub
 Private Sub Button7_Click(sender As Object, e As EventArgs) Handles Button7.Click
     TextBox1.SelectedText = Button7.Text
     TextBox1.Focus()
 End Sub
 Private Sub Button8_Click(sender As Object, e As EventArgs) Handles Button8.Click
     TextBox1.SelectedText = Button8.Text
     TextBox1.Focus()
 End Sub
 Private Sub Button9_Click(sender As Object, e As EventArgs) Handles Button9.Click
     TextBox1.SelectedText = Button9.Text
     TextBox1.Focus()
 End Sub
 Private Sub Button10_Click(sender As Object, e As EventArgs) Handles Button10.Click
     TextBox1.SelectedText = Button10.Text
     TextBox1.Focus()
 End Sub
 Private Sub Button11_Click(sender As Object, e As EventArgs) Handles Button11.Click
     TextBox1.SelectedText = Button11.Text
     TextBox1.Focus()
 End Sub
 Private Sub Button20_Click(sender As Object, e As EventArgs) Handles Button20.Click
     TextBox2.SelectedText = Button20.Text
     TextBox2.Focus()
 End Sub
 Private Sub Button12_Click(sender As Object, e As EventArgs) Handles Button12.Click
     TextBox2.SelectedText = Button12.Text
     TextBox2.Focus()
```

```
 End Sub
 Private Sub Button13_Click(sender As Object, e As EventArgs) Handles Button13.Click
    TextBox2.SelectedText = Button13.Text
    TextBox2.Focus()
 End Sub
 Private Sub Button14_Click(sender As Object, e As EventArgs) Handles Button14.Click
    TextBox2.SelectedText = Button14.Text
    TextBox2.Focus()
 End Sub
 Private Sub Button15_Click(sender As Object, e As EventArgs) Handles Button15.Click
    TextBox2.SelectedText = Button15.Text
    TextBox2.Focus()
 End Sub
 Private Sub Button16_Click(sender As Object, e As EventArgs) Handles Button16.Click
    TextBox2.SelectedText = Button16.Text
    TextBox2.Focus()
 End Sub
 Private Sub Button17_Click(sender As Object, e As EventArgs) Handles Button17.Click
    TextBox2.SelectedText = Button17.Text
    TextBox2.Focus()
 End Sub
 Private Sub Button18_Click(sender As Object, e As EventArgs) Handles Button18.Click
    TextBox2.SelectedText = Button18.Text
    TextBox2.Focus()
 End Sub
 Private Sub Button19_Click(sender As Object, e As EventArgs) Handles Button19.Click
    TextBox2.SelectedText = Button19.Text
    TextBox2.Focus()
 End Sub
 Private Sub Button21_Click(sender As Object, e As EventArgs) Handles Button21.Click
    TextBox2.SelectedText = Button21.Text
    TextBox2.Focus()
 End Sub
 Private Sub Button22_Click(sender As Object, e As EventArgs) Handles Button22.Click
    TextBox2.SelectedText = Button22.Text
    TextBox2.Focus()
 End Sub
 Private Sub Button24_Click(sender As Object, e As EventArgs) Handles Button24.Click
    If TextBox1.TextLength = 0 Then 'da li je unesen broj
        MsgBox("Niste unesli broj, pokušajte ponovo!") 'ako nije, korisnik dobije poruku da ponovo unese broj
    Else
       pomocniString = TextBox1.Text \qquad 'inače - spremi broj u pomocniString
        pomocniString = pomocniString.Replace(",", ".") 'ako se u pomocnomStringu pojavljuje "," zamjeni ga s "."
        duljina_nosaca = CDbl(pomocniString) 'funkcijom Cdbl mjenjamo string u double
       Label2.Text = duljina_nosaca & "metara" 
'ispis unesene double varijable
    End If
 End Sub
 Private Sub Button25_Click(sender As Object, e As EventArgs) Handles Button25.Click
    If TextBox2.TextLength = 0 Then
        MsgBox("Niste unesli broj, pokušajte ponovo!")
    ElseIf TextBox2.TextLength > 0 Then
        pomocniString = TextBox2.Text
        pomocniString = pomocniString.Replace(",", ".")
        duljina_prepusta = CDbl(pomocniString)
        If duljina_prepusta >= duljina_nosaca Then
            MsgBox("Prepust ne može biti veći od duljine cijelog grednog nosaca! Pokusajte ponovo.")
            duljina_prepusta = 0
        End If
    End If
    Label9.Text = duljina_prepusta & "metara"
```

```
 End Sub
 Private Sub RadioButton6_CheckedChanged(sender As Object, e As EventArgs) Handles pomicniA.CheckedChanged
     pomicni_oslonac_lijevo = True
     nepomicni_oslonac_lijevo = False
     konzola.Checked = False
 End Sub
 Private Sub RadioButton4_CheckedChanged(sender As Object, e As EventArgs) Handles pomicniB.CheckedChanged
     pomicni_oslonac_desno = True
     nepomicni_oslonac_desno = False
     konzola.Checked = False
 End Sub
 Private Sub RadioButton7_CheckedChanged(sender As Object, e As EventArgs) Handles nepomicniA.CheckedChanged
     nepomicni_oslonac_lijevo = True
     pomicni_oslonac_lijevo = False
     konzola.Checked = False
 End Sub
 Private Sub RadioButton5_CheckedChanged(sender As Object, e As EventArgs) Handles nepomicniB.CheckedChanged
     nepomicni_oslonac_desno = True
     pomicni_oslonac_desno = False
     konzola.Checked = False
 End Sub
 Private Sub CheckBox1_CheckedChanged(sender As Object, e As EventArgs) Handles konzola.CheckedChanged
     ukljestenje = True
     pomicniA.Checked = False 'odznaci RadioButton za pomicni A, Analogno ubaceno za sve slucajeve DORADITI OVAJ DIO JOS!!!!!!!
     pomicniB.Checked = False
     nepomicniA.Checked = False
     nepomicniB.Checked = False
     pomicni_oslonac_lijevo = False
     pomicni_oslonac_desno = False
     nepomicni_oslonac_lijevo = False
     nepomicni_oslonac_desno = False
     PrepustLijevo.Checked = False
     PrepustDesno.Checked = False
     PrepustLijevoDesno.Checked = False
     duljina_prepusta = 0
     PrepustBox.Enabled = False
     If konzola.Checked = False Then
         PrepustBox.Enabled = True
     End If
 End Sub
 Private Sub PrepustLijevo_CheckedChanged(sender As Object, e As EventArgs) Handles PrepustLijevo.CheckedChanged
     prepust_lijevo = True
     prepust_desno = False
     prepust_obje_strane = False
 End Sub
 Private Sub PrepustDesno_CheckedChanged(sender As Object, e As EventArgs) Handles PrepustDesno.CheckedChanged
     prepust_lijevo = False
     prepust_desno = True
     prepust_obje_strane = False
 End Sub
 Private Sub PrepustLijevoDesno_CheckedChanged(sender As Object, e As EventArgs) Handles PrepustLijevoDesno.CheckedChanged
     prepust_lijevo = False
     prepust_desno = False
     prepust_obje_strane = True
 End Sub
 Private Sub Button23_Click(sender As Object, e As EventArgs) Handles Button23.Click
     If duljina_nosaca <= 0 Then
         MsgBox("Niste unjeli duljinu nosaca ili je duljina nosaca negativna, za nastavak potrebno je da duljina bude VECA od 0")
     ElseIf ukljestenje = False And pomicni_oslonac_lijevo = False And nepomicni_oslonac_lijevo = False Or ukljestenje = False And
```

```
pomicni_oslonac_desno = False And nepomicni_oslonac_desno = False Then
```

```
 MsgBox("Niste odabrali oslonce, za nastavak odaberite 2 oslonca ili uklestenje")
        ElseIf duljina prepusta > duljina nosaca Then
             MsgBox("Morate izabrati duljinu prepusta manju od duljine ukupnog nosača")
         ElseIf PrepustLijevoDesno.Checked And duljina_prepusta * 2 > duljina_nosaca Then
             MsgBox("Morate izabrati barem 2 puta manju duljinu prepusta od duljine nosača")
         ElseIf ((prepust_lijevo = True Or prepust_desno = True Or prepust_obje_strane = True) And duljina_prepusta = 0) Then
             MsgBox("Niste unjeli duljinu prepusta")
         ElseIf nepomicni_oslonac_lijevo And nepomicni_oslonac_desno Then
             MsgBox("Aplikacija ne podržava statički neodređene slučajeve, izaberite drugačije oslonce")
         Else
             TabControl1.SelectedIndex = TabControl1.SelectedIndex + 1 'klikom na gumb automatski prebacije na iduci tab (Pozicioniranje 
Sila)
             If pomicni_oslonac_lijevo = True And pomicni_oslonac_desno = True And prepust_lijevo = False And prepust_desno = False And 
prepust_obje_strane = False Then
                 PictureBox9.Image = ImageList1.Images(0)
                 VelGrede.Text = duljina_nosaca & "m"
                 TrackBar1.Enabled = False : sila1.kut = 90
                 TrackBar2.Enabled = False : sila2.kut = 90
                 TrackBar3.Enabled = False : sila3.kut = 90
                 TrackBar4.Enabled = False : sila4.kut = 90
             End If
             If ukljestenje = True Then
                 PictureBox9.Image = ImageList1.Images(2)
                 VelGrede.Text = duljina_nosaca & "m"
                 TrackBar1.Enabled = True
                 TrackBar2.Enabled = True
                 TrackBar3.Enabled = True
                 TrackBar4.Enabled = True
             End If
             If pomicni_oslonac_lijevo = True And nepomicni_oslonac_desno = True And prepust_lijevo = False And prepust_desno = False And 
prepust_obje_strane = False Then
                 PictureBox9.Image = ImageList1.Images(3)
                 VelGrede.Text = duljina_nosaca & "m"
                 TrackBar1.Enabled = True
                 TrackBar2.Enabled = True
                 TrackBar3.Enabled = True
                 TrackBar4.Enabled = True
             End If
             If nepomicni_oslonac_lijevo = True And pomicni_oslonac_desno = True And prepust_lijevo = False And prepust_desno = False And 
prepust_obje_strane = False Then
                 PictureBox9.Image = ImageList1.Images(4)
                 VelGrede.Text = duljina_nosaca & "m"
                 TrackBar1.Enabled = True
                 TrackBar2.Enabled = True
                 TrackBar3.Enabled = True
                 TrackBar4.Enabled = True
             End If
             If pomicni_oslonac_lijevo = True And pomicni_oslonac_desno = True And prepust_lijevo = True Then
                 PictureBox9.Image = ImageList1.Images(5)
                 VelGrede.Text = duljina_nosaca - duljina_prepusta & "m"
                 LblPrepustLijevo.Text = duljina_prepusta & "m"
                 TrackBar1.Enabled = False
                silal.kut = 90 TrackBar2.Enabled = False
                sila2.kut = 90 TrackBar3.Enabled = False
                sila3.kut = 90 TrackBar4.Enabled = False
                silad.kut = 90
             End If
```

```
30
```

```
If pomicni oslonac lijevo = True And pomicni oslonac desno = True And prepust desno = True Then
     PictureBox9.Image = ImageList1.Images(6)
     VelGrede.Text = duljina_nosaca - duljina_prepusta & "m"
     LblPrepustDesno.Text = duljina_prepusta & "m"
     TrackBar1.Enabled = False
    sila1.kut = 90 TrackBar2.Enabled = False
     sila2.kut = 90
     TrackBar3.Enabled = False
    sila3.kut = 90 TrackBar4.Enabled = False
     sila4.kut = 90
 End If
 If pomicni_oslonac_lijevo = True And pomicni_oslonac_desno = True And prepust_obje_strane = True Then
     PictureBox9.Image = ImageList1.Images(7)
     VelGrede.Text = duljina_nosaca - duljina_prepusta * 2 & "m"
     LblPrepustLijevo.Text = duljina_prepusta & "m"
     LblPrepustDesno.Text = duljina_prepusta & "m"
     TrackBar1.Enabled = False
     sila1.kut = 90
     TrackBar2.Enabled = False
     sila2.kut = 90
     TrackBar3.Enabled = False
    sila3.kut = 90 TrackBar4.Enabled = False
    sila4.kut = 90 End If
 If pomicni_oslonac_lijevo = True And nepomicni_oslonac_desno = True And prepust_lijevo = True Then
     PictureBox9.Image = ImageList1.Images(11)
     VelGrede.Text = duljina_nosaca - duljina_prepusta & "m"
     LblPrepustLijevo.Text = duljina_prepusta & "m"
     TrackBar1.Enabled = True
     TrackBar2.Enabled = True
     TrackBar3.Enabled = True
     TrackBar4.Enabled = True
 End If
 If pomicni_oslonac_lijevo = True And nepomicni_oslonac_desno = True And prepust_desno = True Then
     PictureBox9.Image = ImageList1.Images(12)
     VelGrede.Text = duljina_nosaca - duljina_prepusta & "m"
     LblPrepustDesno.Text = duljina_prepusta & "m"
     TrackBar1.Enabled = True
     TrackBar2.Enabled = True
     TrackBar3.Enabled = True
     TrackBar4.Enabled = True
 End If
 If pomicni_oslonac_lijevo = True And nepomicni_oslonac_desno = True And prepust_obje_strane = True Then
    PictureBox9.Image = ImageList1.Images(13)
     VelGrede.Text = duljina_nosaca - duljina_prepusta * 2 & "m"
     LblPrepustLijevo.Text = duljina_prepusta & "m"
     LblPrepustDesno.Text = duljina_prepusta & "m"
     TrackBar1.Enabled = True
     TrackBar2.Enabled = True
     TrackBar3.Enabled = True
     TrackBar4.Enabled = True
 End If
 If nepomicni_oslonac_lijevo = True And pomicni_oslonac_desno = True And prepust_lijevo = True Then
     PictureBox9.Image = ImageList1.Images(14)
     VelGrede.Text = duljina_nosaca - duljina_prepusta & "m"
     LblPrepustLijevo.Text = duljina_prepusta & "m"
     TrackBar1.Enabled = True
```

```
 TrackBar2.Enabled = True
             TrackBar3.Enabled = True
             TrackBar4.Enabled = True
         End If
         If nepomicni_oslonac_lijevo = True And pomicni_oslonac_desno = True And prepust_desno = True Then
             PictureBox9.Image = ImageList1.Images(15)
             VelGrede.Text = duljina_nosaca - duljina_prepusta & "m"
             LblPrepustDesno.Text = duljina_prepusta & "m"
             TrackBar1.Enabled = True
             TrackBar2.Enabled = True
             TrackBar3.Enabled = True
             TrackBar4.Enabled = True
         End If
         If nepomicni_oslonac_lijevo = True And pomicni_oslonac_desno = True And prepust_obje_strane = True Then
             PictureBox9.Image = ImageList1.Images(16)
             VelGrede.Text = duljina_nosaca - duljina_prepusta * 2 & "m"
             LblPrepustLijevo.Text = duljina_prepusta & "m"
             LblPrepustDesno.Text = duljina_prepusta & "m"
             TrackBar1.Enabled = True
             TrackBar2.Enabled = True
             TrackBar3.Enabled = True
             TrackBar4.Enabled = True
         End If
     End If
     If prepust_obje_strane = True Then
         razmak_oslonaca = duljina_nosaca - (2 * duljina_prepusta)
     Else
        razmak_oslonaca = duljina_nosaca - duljina_prepusta
     End If
     sila1.kut = 90
    sila2.kut = 90 sila3.kut = 90
     sila4.kut = 90
     If prepust_lijevo = True Then
         pozicijaA = duljina_prepusta
         pozicijaB = duljina_nosaca
     ElseIf prepust_desno = True Then
         pozicijaA = 0
         pozicijaB = duljina_nosaca - duljina_prepusta
     ElseIf prepust_obje_strane = True Then
         pozicijaA = duljina_prepusta
         pozicijaB = duljina_nosaca - duljina_prepusta
     Else
         pozicijaA = 0
         pozicijaB = duljina_nosaca
    End If
 End Sub
 Private Sub TrackBar1_Scroll(sender As Object, e As EventArgs) Handles TrackBar1.Scroll
   Label8.Text = TrackBar1.Value & "°"
     sila1.kut = TrackBar1.Value
 End Sub
 Private Sub TrackBar2_Scroll(sender As Object, e As EventArgs) Handles TrackBar2.Scroll
    Label14.Text = TrackBar2.Value & "°"
     sila2.kut = TrackBar2.Value
 End Sub
 Private Sub TrackBar3_Scroll(sender As Object, e As EventArgs) Handles TrackBar3.Scroll
    Label15.Text = TrackBar3.Value & "°"
     sila3.kut = TrackBar3.Value
 End Sub
 Private Sub TrackBar5_Scroll(sender As Object, e As EventArgs) Handles TrackBar4.Scroll
```

```
 Label17.Text = TrackBar4.Value & "°"
     sila4.kut = TrackBar4.Value
 End Sub
 Private Sub NumericUpDown1_ValueChanged_1(sender As Object, e As EventArgs) Handles NumericUpDown1.ValueChanged
     sila1.intenzitet = -NumericUpDown1.Value
 End Sub
 Private Sub NumericUpDown2_ValueChanged(sender As Object, e As EventArgs) Handles NumericUpDown2.ValueChanged
     NumericUpDown2.Maximum = duljina_nosaca
     sila1.pozicija = NumericUpDown2.Value
 End Sub
 Private Sub NumericUpDown3_ValueChanged(sender As Object, e As EventArgs) Handles NumericUpDown3.ValueChanged
     sila2.intenzitet = -NumericUpDown3.Value
 End Sub
 Private Sub NumericUpDown4_ValueChanged(sender As Object, e As EventArgs) Handles NumericUpDown4.ValueChanged
     NumericUpDown4.Maximum = duljina_nosaca
     sila2.pozicija = NumericUpDown4.Value
 End Sub
 Private Sub NumericUpDown8_ValueChanged(sender As Object, e As EventArgs) Handles NumericUpDown8.ValueChanged
     sila3.intenzitet = -NumericUpDown8.Value
 End Sub
 Private Sub NumericUpDown7_ValueChanged(sender As Object, e As EventArgs) Handles NumericUpDown7.ValueChanged
     NumericUpDown7.Maximum = duljina_nosaca
     sila3.pozicija = NumericUpDown7.Value
 End Sub
 Private Sub NumericUpDown6_ValueChanged(sender As Object, e As EventArgs) Handles NumericUpDown6.ValueChanged
     sila4.intenzitet = -NumericUpDown6.Value
 End Sub
 Private Sub NumericUpDown5_ValueChanged(sender As Object, e As EventArgs) Handles NumericUpDown5.ValueChanged
     NumericUpDown5.Maximum = duljina_nosaca
     sila4.pozicija = NumericUpDown5.Value
 End Sub
 Private Sub NumericUpDown10_ValueChanged(sender As Object, e As EventArgs) Handles NumericUpDown10.ValueChanged
     kontinuirano1.intenzitet = -NumericUpDown10.Value
     If NumericUpDown10.Value <> 0 Then
         NumericUpDown9.ForeColor = Color.Red
         NumericUpDown11.ForeColor = Color.Red
     End If
 End Sub
 Private Sub NumericUpDown9_ValueChanged(sender As Object, e As EventArgs) Handles NumericUpDown9.ValueChanged
     NumericUpDown9.Maximum = duljina_nosaca - 0.1
     kontinuirano1.pozicija_od = NumericUpDown9.Value
     If NumericUpDown9.Value > kontinuirano1.pozicija_do Then
         NumericUpDown9.ForeColor = Color.Red
         NumericUpDown11.ForeColor = Color.Red
     End If
 End Sub
 Private Sub NumericUpDown11_ValueChanged(sender As Object, e As EventArgs) Handles NumericUpDown11.ValueChanged
     NumericUpDown11.Minimum = kontinuirano1.pozicija_od + 0.1
     NumericUpDown11.Maximum = duljina_nosaca
     kontinuirano1.pozicija_do = NumericUpDown11.Value
     If NumericUpDown11.Value > kontinuirano1.pozicija_od Then
         NumericUpDown9.ForeColor = Color.Green
         NumericUpDown11.ForeColor = Color.Green
     End If
 End Sub
```
 Private Sub NumericUpDown12\_ValueChanged(sender As Object, e As EventArgs) Handles NumericUpDown12.ValueChanged moment1.intenzitet = NumericUpDown12.Value

```
 If NumericUpDown12.Value <> 0 Then
```

```
 DomainUpDown1.ForeColor = Color.Red
         If DomainUpDown1.Text = "Smjer kazaljke na satu" Then
             DomainUpDown1.ForeColor = Color.Green
         ElseIf DomainUpDown1.Text = "Smjer obrnut od kazaljke na satu" Then
             DomainUpDown1.ForeColor = Color.Green
         End If
     End If
 End Sub
 Private Sub NumericUpDown13_ValueChanged(sender As Object, e As EventArgs) Handles NumericUpDown13.ValueChanged
     NumericUpDown13.Maximum = duljina_nosaca
     moment1.pozicija = NumericUpDown13.Value
 End Sub
 Private Sub DomainUpDown1_SelectedItemChanged(sender As Object, e As EventArgs) Handles DomainUpDown1.SelectedItemChanged
     If DomainUpDown1.Text = "Smjer kazaljke na satu" Then
         moment1.smjer_kazaljke_na_satu = True
         moment1.intenzitet = (NumericUpDown12.Value)
         DomainUpDown1.ForeColor = Color.Green
     End If
     If DomainUpDown1.Text = "Smjer obrnut od kazaljke na satu" Then
         moment1.smjer_kazaljke_na_satu = False
         moment1.intenzitet = (NumericUpDown12.Value)
         DomainUpDown1.ForeColor = Color.Green
     End If
 End Sub
 Private Sub NumericUpDown15_ValueChanged(sender As Object, e As EventArgs) Handles NumericUpDown15.ValueChanged
     moment2.intenzitet = NumericUpDown15.Value
     If NumericUpDown12.Value <> 0 Then
         DomainUpDown2.ForeColor = Color.Red
         If DomainUpDown2.Text = "Smjer kazaljke na satu" Then
             DomainUpDown2.ForeColor = Color.Green
         ElseIf DomainUpDown2.Text = "Smjer obrnut od kazaljke na satu" Then
             DomainUpDown2.ForeColor = Color.Green
         End If
     End If
 End Sub
 Private Sub NumericUpDown14_ValueChanged(sender As Object, e As EventArgs) Handles NumericUpDown14.ValueChanged
     NumericUpDown14.Maximum = duljina_nosaca
     moment2.pozicija = NumericUpDown14.Value
 End Sub
 Private Sub DomainUpDown2_SelectedItemChanged(sender As Object, e As EventArgs) Handles DomainUpDown2.SelectedItemChanged
     If DomainUpDown2.Text = "Smjer kazaljke na satu" Then
         moment2.smjer_kazaljke_na_satu = True
         moment2.intenzitet = NumericUpDown15.Value
         DomainUpDown2.ForeColor = Color.Green
     End If
     If DomainUpDown2.Text = "Smjer obrnut od kazaljke na satu" Then
         moment2.smjer_kazaljke_na_satu = False
         moment1.intenzitet = NumericUpDown12.Value
         DomainUpDown2.ForeColor = Color.Green
     End If
 End Sub
 Private Sub Button26_Click(sender As Object, e As EventArgs) Handles Button26.Click
     TabControl1.SelectedIndex = TabControl1.SelectedIndex + 1 'klikom na gumb automatski prebacije na iduci tab (Pozicioniranje Sila)
     sila1.kut = (sila1.kut / 180) * System.Math.PI
     sila2.kut = (sila2.kut / 180) * System.Math.PI
     sila3.kut = (sila3.kut / 180) * System.Math.PI
     sila4.kut = (sila4.kut / 180) * System.Math.PI
     If kontinuirano1.intenzitet <> 0 Then
        vel_kont = kontinuirano1.pozicija_do - kontinuirano1.pozicija_od
```

```
 End If
```

```
 If DomainUpDown1.Text = "Smjer kazaljke na satu" Then
             moment1.intenzitet = -(moment1.intenzitet)
         ElseIf DomainUpDown1.Text = "Smjer obrnut od kazaljke na satu" Then
             moment1.intenzitet = (moment1.intenzitet)
         End If
         If DomainUpDown2.Text = "Smjer kazaljke na satu" Then
             moment2.intenzitet = -(moment2.intenzitet)
         ElseIf DomainUpDown2.Text = "Smjer obrnut od kazaljke na satu" Then
             moment2.intenzitet = (moment2.intenzitet)
         End If
          'nepomicni pomicni alg
         If nepomicni_oslonac_lijevo = True And pomicni_oslonac_desno = True Then
             reakcijaAx = -(sila1.intenzitet * Math.Cos(sila1.kut) + sila2.intenzitet * Math.Cos(sila2.kut) + sila3.intenzitet * 
Math.Cos(sila3.kut) + sila4.intenzitet * Math.Cos(sila4.kut))
             reakcijaBy = -((sila1.intenzitet * Math.Sin(sila1.kut) * (sila1.pozicija - pozicijaA) + sila2.intenzitet * Math.Sin(sila2.kut) 
* (sila2.pozicija - pozicijaA) + sila3.intenzitet * Math.Sin(sila3.kut) * (sila3.pozicija - pozicijaA) + sila4.intenzitet * 
Math.Sin(sila4.kut) * (sila4.pozicija - pozicijaA) + moment1.intenzitet + moment2.intenzitet + kontinuirano1.intenzitet * vel_kont * 
((vel_kont / 2 + kontinuirano1.pozicija_od) - pozicijaA)) / razmak_oslonaca)
             reakcijaAy = -(sila1.intenzitet * Math.Sin(sila1.kut) + sila2.intenzitet * Math.Sin(sila2.kut) + sila3.intenzitet * 
Math.Sin(sila3.kut) + sila4.intenzitet * Math.Sin(sila4.kut) + kontinuirano1.intenzitet * vel_kont + reakcijaBy)
         End If
         'pomicni nepomicni alg
         If pomicni_oslonac_lijevo = True And nepomicni_oslonac_desno = True Then
             reakcijaBx = -(sila1.intenzitet * Math.Cos(sila1.kut) + sila2.intenzitet * Math.Cos(sila2.kut) + sila3.intenzitet * 
Math.Cos(sila3.kut) + sila4.intenzitet * Math.Cos(sila4.kut))
             reakcijaAy = ((sila1.intenzitet * Math.Sin(sila1.kut) * (sila1.pozicija - pozicijaB) + sila2.intenzitet * Math.Sin(sila2.kut) 
* (sila2.pozicija - pozicijaB) + sila3.intenzitet * Math.Sin(sila3.kut) * (sila3.pozicija - pozicijaB) + sila4.intenzitet * 
Math.Sin(sila4.kut) * (sila4.pozicija - pozicijaB) + moment1.intenzitet + moment2.intenzitet + kontinuirano1.intenzitet * vel_kont * 
((vel_kont / 2 + kontinuirano1.pozicija_od) - pozicijaB)) / razmak_oslonaca)
             reakcijaBy = (-sila1.intenzitet * Math.Sin(sila1.kut) - sila2.intenzitet * Math.Sin(sila2.kut) - sila3.intenzitet * 
Math.Sin(sila3.kut) - sila4.intenzitet * Math.Sin(sila4.kut) - kontinuirano1.intenzitet * vel_kont - reakcijaAy)
         End If
         'pomicni pomicni alg
         If pomicni_oslonac_lijevo = True And pomicni_oslonac_desno = True Then
             reakcijaAy = ((sila1.intenzitet * (sila1.pozicija - pozicijaB) + sila2.intenzitet * (sila2.pozicija - pozicijaB) + 
sila3.intenzitet * (sila3.pozicija - pozicijaB) + sila4.intenzitet * (sila4.pozicija - pozicijaB) + moment1.intenzitet + 
moment2.intenzitet + kontinuirano1.intenzitet * vel_kont * ((vel_kont / 2 + kontinuirano1.pozicija_od) - pozicijaB)) / razmak_oslonaca)
             reakcijaBy = (-sila1.intenzitet - sila2.intenzitet - sila3.intenzitet - sila4.intenzitet - kontinuirano1.intenzitet * vel_kont 
- reakcijaAy)
         End If
         'ukljestenje 
         If ukljestenje = True Then
             reakcijaAx = -(sila1.intenzitet * Math.Cos(sila1.kut) + sila2.intenzitet * Math.Cos(sila2.kut) + sila3.intenzitet * 
Math.Cos(sila3.kut) + sila4.intenzitet * Math.Cos(sila4.kut))
             reakcijaAy = -(sila1.intenzitet * Math.Sin(sila1.kut) + sila2.intenzitet * Math.Sin(sila2.kut) + sila3.intenzitet * 
Math.Sin(sila3.kut) + sila4.intenzitet * Math.Sin(sila4.kut) + kontinuirano1.intenzitet * vel_kont)
             momentA = -(sila1.intenzitet * Math.Sin(sila1.kut) * sila1.pozicija + sila2.intenzitet * Math.Sin(sila2.kut) * sila2.pozicija 
+ sila3.intenzitet * Math.Sin(sila3.kut) * sila3.pozicija + sila4.intenzitet * Math.Sin(sila4.kut) * sila4.pozicija + 
kontinuirano1.intenzitet * vel_kont * (vel_kont / 2 + kontinuirano1.pozicija_od) + moment1.intenzitet + moment2.intenzitet)
         End If
         If reakcijaAx < 0.01 And reakcijaAx > -0.01 Then
             Label35.Text = "Nema reakcije"
         Else Label35.Text = (reakcijaAx.ToString("0.000") & " [kN]")
         End If
         Label36.Text = (reakcijaAy.ToString("0.00") & " [kN]")
```
 If reakcijaBx < 0.01 And reakcijaBx > -0.01 Then Label37.Text = "Nema reakcije"

```
 Else Label37.Text = (reakcijaBx.ToString("0.000") & " [kN]")
        End If
        Label38.Text = (reakcijaBy.ToString("0.000") & " [kN]")
        If ukljestenje = False Then
            Label40.Text = "Nema ukljestenja"
        Else Label40.Text = (momentA.ToString("0.0") & " [kNm]")
        End If
        moments(0).pozicija = 0
       moments(0).intenzitet = 0 If moment1.intenzitet <> 0 Then
            pomocna = 0
            If sila1.pozicija < moment1.pozicija Then
                pomocna = pomocna + sila1.intenzitet * Math.Sin(sila1.kut) * (moment1.pozicija - sila1.pozicija)
            End If
            If sila2.pozicija < moment1.pozicija Then
                pomocna = pomocna + sila2.intenzitet * Math.Sin(sila2.kut) * (moment1.pozicija - sila2.pozicija)
             End If
            If sila3.pozicija < moment1.pozicija Then
                pomocna = pomocna + sila3.intenzitet * Math.Sin(sila3.kut) * (moment1.pozicija - sila3.pozicija)
             End If
            If sila4.pozicija < moment1.pozicija Then
                pomocna = pomocna + sila4.intenzitet * Math.Sin(sila4.kut) * (moment1.pozicija - sila4.pozicija)
            End If
            If moment2.intenzitet <> 0 And moment2.pozicija < moment1.pozicija Then
                pomocna = pomocna - moment2.intenzitet
            End If
           If momentA \leftrightarrow 0 Then
                pomocna = pomocna - momentA
             End If
            If pozicijaA < moment1.pozicija Then
                pomocna = pomocna + reakcijaAy * (moment1.pozicija - pozicijaA)
             End If
            If pozicijaB < moment1.pozicija Then
                pomocna = pomocna + reakcijaBy * (moment1.pozicija - pozicijaB)
            End If
            If kontinuirano1.intenzitet <> 0 And kontinuirano1.pozicija_od < moment1.pozicija Then
                If kontinuirano1.pozicija_do <= moment1.pozicija Then
                    pomocna = pomocna + kontinuirano1.intenzitet * (vel_kont) * ((vel_kont / 2) + (moment1.pozicija -
kontinuirano1.pozicija_do))
                ElseIf kontinuirano1.pozicija_do > moment1.pozicija Then
                    pomocna = pomocna + kontinuirano1.intenzitet * (moment1.pozicija - kontinuirano1.pozicija_od) * ((moment1.pozicija -
kontinuirano1.pozicija_od) / 2)
                End If
            End If
            M_fleksijeM1 = pomocna
        End If
        moments(1).pozicija = moment1.pozicija
        moments(1).intenzitet = M_fleksijeM1
         ''računanje momenata flekesije momenta2
        If moment2.intenzitet <> 0 Then
             pomocna = 0
            If sila1.pozicija < moment2.pozicija Then
                pomocna = pomocna + sila1.intenzitet * Math.Sin(sila1.kut) * (moment2.pozicija - sila1.pozicija)
            End If
            If sila2.pozicija < moment2.pozicija Then
                 pomocna = pomocna + sila2.intenzitet * Math.Sin(sila2.kut) * (moment2.pozicija - sila2.pozicija)
            End If
```

```
36
```

```
 If sila3.pozicija < moment2.pozicija Then
                 pomocna = pomocna + sila3.intenzitet * Math.Sin(sila3.kut) * (moment2.pozicija - sila3.pozicija)
             End If
            If sila4.pozicija < moment2.pozicija Then
                pomocna = pomocna + sila4.intenzitet * Math.Sin(sila4.kut) * (moment2.pozicija - sila4.pozicija)
             End If
            If moment1.intenzitet <> 0 And moment1.pozicija < moment2.pozicija Then
                pomocna = pomocna - moment1.intenzitet
             End If
            If momentA <> 0 Then
                pomocna = pomocna - momentA
            End If
            If pozicijaA < moment2.pozicija Then
                pomocna = pomocna + reakcijaAy * (moment2.pozicija - pozicijaA)
            End If
            If pozicijaB < moment2.pozicija Then
                pomocna = pomocna + reakcijaBy * (moment2.pozicija - pozicijaB)
             End If
            If kontinuirano1.intenzitet <> 0 And kontinuirano1.pozicija_od < moment2.pozicija Then
                 If kontinuirano1.pozicija_do <= moment2.pozicija Then
                    pomocna = pomocna + kontinuirano1.intenzitet * (vel_kont) * ((vel_kont / 2) + (moment2.pozicija -
kontinuirano1.pozicija_do))
                ElseIf kontinuirano1.pozicija_do > moment2.pozicija Then
                    pomocna = pomocna + kontinuirano1.intenzitet * (moment2.pozicija - kontinuirano1.pozicija_od) * ((moment2.pozicija -
kontinuirano1.pozicija_od) / 2)
                End If
            End If
            M_fleksijeM2 = pomocna
        End If
        moments(2).pozicija = moment2.pozicija
        moments(2).intenzitet = M_fleksijeM2
         'racunanje momenata fleksije za silu 1
        If sila1.intenzitet <> 0 Then
            pomocna = 0
            If sila2.intenzitet <> 0 And sila2.pozicija <= sila1.pozicija Then
                pomocna = pomocna + sila2.intenzitet * Math.Sin(sila2.kut) * (sila1.pozicija - sila2.pozicija)
            End If
            If sila3.intenzitet <> 0 And sila3.pozicija <= sila1.pozicija Then
                pomocna = pomocna + sila3.intenzitet * Math.Sin(sila3.kut) * (sila1.pozicija - sila3.pozicija)
            End If
            If sila4.intenzitet <> 0 And sila4.pozicija <= sila1.pozicija Then
                 pomocna = pomocna + sila4.intenzitet * Math.Sin(sila4.kut) * (sila1.pozicija - sila4.pozicija)
            End If
            If kontinuirano1.intenzitet <> 0 And kontinuirano1.pozicija_od < sila1.pozicija Then
                If kontinuirano1.pozicija_do < sila1.pozicija Then
                    pomocna = pomocna + kontinuirano1.intenzitet * (vel_kont) * ((vel_kont / 2) + (sila1.pozicija -
kontinuirano1.pozicija_do))
                ElseIf kontinuirano1.pozicija_do >= sila1.pozicija Then
                    pomocna = pomocna + kontinuirano1.intenzitet * (sila1.pozicija - kontinuirano1.pozicija_od) * ((sila1.pozicija -
kontinuirano1.pozicija_od) / 2)
                End If
            End If
            If moment1.intenzitet <> 0 And moment1.pozicija <= sila1.pozicija Then
                pomocna = pomocna - moment1.intenzitet
            End If
            If moment2.intenzitet <> 0 And moment2.pozicija <= sila1.pozicija Then
                 pomocna = pomocna - moment2.intenzitet
            End If
           If momentA \leftrightarrow 0 Then
```

```
 pomocna = pomocna - momentA
             End If
             If pozicijaA <= sila1.pozicija Then
                 pomocna = pomocna + reakcijaAy * (sila1.pozicija - pozicijaA)
             End If
             If pozicijaB <= sila1.pozicija Then
                 pomocna = pomocna + reakcijaBy * (sila1.pozicija - pozicijaB)
             End If
             M_fleksijeS1 = pomocna
         Else M_fleksijeS1 = 0
         End If
         moments(3).pozicija = sila1.pozicija
         moments(3).intenzitet = M_fleksijeS1
         'moment felkesije za silu 2
         If sila2.intenzitet <> 0 Then
            pomocna = <math>\theta</math> If sila1.intenzitet <> 0 And sila1.pozicija <= sila2.pozicija Then
                 pomocna = pomocna + sila1.intenzitet * Math.Sin(sila1.kut) * (sila2.pozicija - sila1.pozicija)
             End If
             If sila3.intenzitet <> 0 And sila3.pozicija <= sila2.pozicija Then
                 pomocna = pomocna + sila3.intenzitet * Math.Sin(sila3.kut) * (sila2.pozicija - sila3.pozicija)
             End If
             If sila4.intenzitet <> 0 And sila4.pozicija <= sila2.pozicija Then
                 pomocna = pomocna + sila4.intenzitet * Math.Sin(sila4.kut) * (sila2.pozicija - sila4.pozicija)
             End If
             If kontinuirano1.intenzitet <> 0 And kontinuirano1.pozicija_od < sila2.pozicija Then
                 If kontinuirano1.pozicija_do < sila2.pozicija Then
                     pomocna = pomocna + kontinuirano1.intenzitet * (vel_kont) * ((vel_kont / 2) + (sila2.pozicija -
kontinuirano1.pozicija_do))
                 ElseIf kontinuirano1.pozicija_do >= sila2.pozicija Then
                     pomocna = pomocna + kontinuirano1.intenzitet * (sila2.pozicija - kontinuirano1.pozicija_od) * ((sila2.pozicija -
kontinuirano1.pozicija_od) / 2)
                 End If
             End If
             If moment1.intenzitet <> 0 And moment1.pozicija <= sila2.pozicija Then
                 pomocna = pomocna - moment1.intenzitet
             End If
             If moment2.intenzitet <> 0 And moment2.pozicija <= sila2.pozicija Then
                 pomocna = pomocna - moment2.intenzitet
             End If
             If momentA <> 0 Then
                 pomocna = pomocna - momentA
             End If
             If pozicijaA <= sila2.pozicija Then
                 pomocna = pomocna + reakcijaAy * (sila2.pozicija - pozicijaA)
             End If
             If pozicijaB <= sila2.pozicija Then
                 pomocna = pomocna + reakcijaBy * (sila2.pozicija - pozicijaB)
             End If
             M_fleksijeS2 = pomocna
         Else M_fleksijeS2 = 0
         End If
         moments(4).pozicija = sila2.pozicija
         moments(4).intenzitet = M_fleksijeS2
         'racunanje momenata fleksije za silu 3
         If sila3.intenzitet <> 0 Then
             pomocna = 0
             If sila2.intenzitet <> 0 And sila2.pozicija < sila3.pozicija Then
                 pomocna = pomocna + sila2.intenzitet * Math.Sin(sila2.kut) * (sila3.pozicija - sila2.pozicija)
             End If
```

```
 If sila1.intenzitet <> 0 And sila1.pozicija < sila3.pozicija Then
                 pomocna = pomocna + sila1.intenzitet * Math.Sin(sila1.kut) * (sila3.pozicija - sila1.pozicija)
             End If
             If sila4.intenzitet <> 0 And sila4.pozicija < sila3.pozicija Then
                 pomocna = pomocna + sila4.intenzitet * Math.Sin(sila4.kut) * (sila3.pozicija - sila4.pozicija)
             End If
             If kontinuirano1.intenzitet <> 0 And kontinuirano1.pozicija_od < sila3.pozicija Then
                 If kontinuirano1.pozicija_do < sila3.pozicija Then
                     pomocna = pomocna + kontinuirano1.intenzitet * (vel_kont) * ((vel_kont / 2) + (sila3.pozicija -
kontinuirano1.pozicija_do))
                 ElseIf kontinuirano1.pozicija_do >= sila3.pozicija Then
                     pomocna = pomocna + kontinuirano1.intenzitet * (sila3.pozicija - kontinuirano1.pozicija_od) * ((sila3.pozicija -
kontinuirano1.pozicija_od) / 2)
                 End If
             End If
             If moment1.intenzitet <> 0 And moment1.pozicija <= sila3.pozicija Then
                 pomocna = pomocna - moment1.intenzitet
             End If
             If moment2.intenzitet <> 0 And moment2.pozicija <= sila3.pozicija Then
                 pomocna = pomocna - moment2.intenzitet
             End If
             If momentA <> 0 Then
                 pomocna = pomocna - momentA
             End If
            If pozicijaA < sila3.pozicija Then
                 pomocna = pomocna + reakcijaAy * (sila3.pozicija - pozicijaA)
             End If
             If pozicijaB < sila3.pozicija Then
                 pomocna = pomocna + reakcijaBy * (sila3.pozicija - pozicijaB)
             End If
             M_fleksijeS3 = pomocna
         Else M_fleksijeS3 = 0
         End If
         moments(5).pozicija = sila3.pozicija
         moments(5).intenzitet = M_fleksijeS3
         'racunanje momenata fleksije za silu 4
         If sila4.intenzitet <> 0 Then
            pomocna = <math>\theta</math> If sila2.intenzitet <> 0 And sila2.pozicija < sila4.pozicija Then
                 pomocna = pomocna + sila2.intenzitet * Math.Sin(sila2.kut) * (sila4.pozicija - sila2.pozicija)
             End If
             If sila1.intenzitet <> 0 And sila1.pozicija < sila4.pozicija Then
                 pomocna = pomocna + sila1.intenzitet * Math.Sin(sila1.kut) * (sila4.pozicija - sila1.pozicija)
             End If
             If sila3.intenzitet <> 0 And sila3.pozicija < sila4.pozicija Then
                 pomocna = pomocna + sila3.intenzitet * Math.Sin(sila3.kut) * (sila4.pozicija - sila3.pozicija)
             End If
             If kontinuirano1.intenzitet <> 0 And kontinuirano1.pozicija_od < sila4.pozicija Then
                 If kontinuirano1.pozicija_do < sila4.pozicija Then
                     pomocna = pomocna + kontinuirano1.intenzitet * (vel_kont) * ((vel_kont / 2) + (sila4.pozicija -
kontinuirano1.pozicija_do))
                 ElseIf kontinuirano1.pozicija_do >= sila4.pozicija Then
                     pomocna = pomocna + kontinuirano1.intenzitet * (sila4.pozicija - kontinuirano1.pozicija_od) * ((sila4.pozicija -
kontinuirano1.pozicija_od) / 2)
                 End If
             End If
             If moment1.intenzitet <> 0 And moment1.pozicija <= sila4.pozicija Then
                 pomocna = pomocna - moment1.intenzitet
             End If
             If moment2.intenzitet <> 0 And moment2.pozicija <= sila4.pozicija Then
```

```
 pomocna = pomocna - moment2.intenzitet
     End If
    If momentA <> 0 Then
         pomocna = pomocna - momentA
    End If
    If pozicijaA < sila4.pozicija Then
        pomocna = pomocna + reakcijaAy * (sila4.pozicija - pozicijaA)
     End If
    If pozicijaB < sila4.pozicija Then
         pomocna = pomocna + reakcijaBy * (sila4.pozicija - pozicijaB)
     End If
    M_fleksijeS4 = pomocna
 Else M_fleksijeS4 = 0
 End If
 moments(6).pozicija = sila4.pozicija
 moments(6).intenzitet = M_fleksijeS4
 'računanje momenata flekesije početka kontinuiranog
 If kontinuirano1.intenzitet <> 0 Then
     pomocna = 0
     If kontinuirano1.pozicija_od > 0 Then
         If sila1.pozicija < kontinuirano1.pozicija_od Then
            pomocna = pomocna + sila1.intenzitet * Math.Sin(sila1.kut) * (kontinuirano1.pozicija_od - sila1.pozicija)
         End If
         If sila2.pozicija < kontinuirano1.pozicija_od Then
            pomocna = pomocna + sila2.intenzitet * Math.Sin(sila2.kut) * (kontinuirano1.pozicija_od - sila2.pozicija)
         End If
         If sila3.pozicija < kontinuirano1.pozicija_od Then
            pomocna = pomocna + sila3.intenzitet * Math.Sin(sila3.kut) * (kontinuirano1.pozicija_od - sila3.pozicija)
         End If
         If sila4.pozicija < kontinuirano1.pozicija_od Then
            pomocna = pomocna + sila4.intenzitet * Math.Sin(sila4.kut) * (kontinuirano1.pozicija_od - sila4.pozicija)
         End If
         If moment1.intenzitet <> 0 And moment1.pozicija < kontinuirano1.pozicija_od Then
            pomocna = pomocna - moment1.intenzitet
         End If
         If moment2.intenzitet <> 0 And moment2.pozicija < kontinuirano1.pozicija_od Then
            pomocna = pomocna - moment2.intenzitet
         End If
         If momentA <> 0 Then
            pomocna = pomocna - momentA
         End If
         If pozicijaA < kontinuirano1.pozicija_od Then
            pomocna = pomocna + reakcijaAy * (kontinuirano1.pozicija_od - pozicijaA)
         End If
         If pozicijaB < kontinuirano1.pozicija_od Then
            pomocna = pomocna + reakcijaBy * (kontinuirano1.pozicija_od - pozicijaB)
         End If
     End If
    M_fleksijeK1 = pomocna
 End If
 moments(7).pozicija = kontinuirano1.pozicija_od
 moments(7).intenzitet = M_fleksijeK1
 ''računanje momenata flekesije kraja kontinuiranog
 If kontinuirano1.intenzitet <> 0 Then
     pomocna = 0
     If kontinuirano1.pozicija_do < duljina_nosaca Then
        If sila1.pozicija > kontinuirano1.pozicija_do Then
            pomocna = pomocna + sila1.intenzitet * Math.Sin(sila1.kut) * (sila1.pozicija - kontinuirano1.pozicija_do)
        End If
         If sila2.pozicija > kontinuirano1.pozicija_do Then
```

```
 pomocna = pomocna + sila2.intenzitet * Math.Sin(sila2.kut) * (sila2.pozicija - kontinuirano1.pozicija_do)
                 End If
                 If sila3.pozicija > kontinuirano1.pozicija_do Then
                    pomocna = pomocna + sila3.intenzitet * Math.Sin(sila3.kut) * (sila3.pozicija - kontinuirano1.pozicija_do)
                 End If
                 If sila4.pozicija > kontinuirano1.pozicija_do Then
                    pomocna = pomocna + sila4.intenzitet * Math.Sin(sila4.kut) * (sila3.pozicija - kontinuirano1.pozicija_do)
                 End If
                 If moment1.intenzitet <> 0 And moment1.pozicija > kontinuirano1.pozicija_do Then
                    pomocna = pomocna - moment1.intenzitet
                 End If
                 If moment2.intenzitet <> 0 And moment2.pozicija > kontinuirano1.pozicija_do Then
                    pomocna = pomocna - moment2.intenzitet
                 End If
                 If pozicijaA > kontinuirano1.pozicija_do Then
                    pomocna = pomocna + reakcijaAy * (pozicijaA - kontinuirano1.pozicija_do)
                 End If
                 If pozicijaB > kontinuirano1.pozicija_do Then
                    pomocna = pomocna + reakcijaBy * (pozicijaB - kontinuirano1.pozicija_do)
                 End If
             End If
             M_fleksijeK11 = pomocna
         End If
         moments(8).pozicija = kontinuirano1.pozicija_do
         moments(8).intenzitet = M_fleksijeK11
         'racunanje momenata felksije za oslonac B
         pomocna = 0
         If prepust_desno = False And prepust_obje_strane = False Then
             M_fleksijeB = 0
         ElseIf prepust_desno = True Or prepust_obje_strane = True Then
             If sila1.intenzitet <> 0 And sila1.pozicija <= pozicijaB Then
                 pomocna = pomocna + sila1.intenzitet * Math.Sin(sila1.kut) * (pozicijaB - sila1.pozicija)
             End If
             If sila2.intenzitet <> 0 And sila2.pozicija <= pozicijaB Then
                 pomocna = pomocna + sila2.intenzitet * Math.Sin(sila2.kut) * (pozicijaB - sila2.pozicija)
             End If
             If sila3.intenzitet <> 0 And sila3.pozicija <= pozicijaB Then
                 pomocna = pomocna + sila3.intenzitet * Math.Sin(sila3.kut) * (pozicijaB - sila3.pozicija)
             End If
             If sila4.intenzitet <> 0 And sila4.pozicija <= pozicijaB Then
                 pomocna = pomocna + sila4.intenzitet * Math.Sin(sila4.kut) * (pozicijaB - sila4.pozicija)
             End If
             If kontinuirano1.intenzitet <> 0 And kontinuirano1.pozicija_od < pozicijaB Then
                 If kontinuirano1.pozicija_do <= pozicijaB Then
                    pomocna = pomocna + kontinuirano1.intenzitet * (vel_kont) * (((vel_kont) / 2) + (pozicijaB -
kontinuirano1.pozicija_do))
                 ElseIf kontinuirano1.pozicija_do >= pozicijaB Then
                    pomocna = pomocna + kontinuirano1.intenzitet * (pozicijaB - kontinuirano1.pozicija_od) * ((pozicijaB -
kontinuirano1.pozicija_od) / 2)
                 End If
             End If
             If moment1.intenzitet <> 0 And moment1.pozicija <= pozicijaB Then
                 pomocna = pomocna - moment1.intenzitet
             End If
             If moment2.intenzitet <> 0 And moment2.pozicija <= pozicijaB Then
                 pomocna = pomocna - moment2.intenzitet
             End If
```

```
 If reakcijaAy <> 0 Then
                 pomocna = pomocna + reakcijaAy * (pozicijaB - pozicijaA)
            End If
            M_fleksijeB = pomocna
            moments(9).pozicija = pozicijaB
             moments(9).intenzitet = M_fleksijeB
        End If
         'racunanje momenata felksije za oslonac A
       pomocna = <math>\theta</math> If ukljestenje = True Then
            M_fleksijeA = 0 - momentA
        ElseIf prepust_lijevo = False And prepust_obje_strane = False Then
            M_fleksijeA = 0
        ElseIf prepust_lijevo = True Or prepust_obje_strane = True Then
            If sila1.intenzitet <> 0 And sila1.pozicija <= duljina_prepusta Then
                 pomocna = pomocna + sila1.intenzitet * Math.Sin(sila1.kut) * (duljina_prepusta - sila1.pozicija)
            End If
            If sila2.intenzitet <> 0 And sila2.pozicija <= duljina_prepusta Then
                pomocna = pomocna + sila2.intenzitet * Math.Sin(sila2.kut) * (duljina_prepusta - sila2.pozicija)
             End If
            If sila3.intenzitet <> 0 And sila3.pozicija <= duljina_prepusta Then
                 pomocna = pomocna + sila3.intenzitet * Math.Sin(sila3.kut) * (duljina_prepusta - sila3.pozicija)
             End If
            If sila4.intenzitet <> 0 And sila4.pozicija <= duljina_prepusta Then
                pomocna = pomocna + sila4.intenzitet * Math.Sin(sila4.kut) * (duljina_prepusta - sila4.pozicija)
             End If
            If kontinuirano1.intenzitet <> 0 And kontinuirano1.pozicija_od < duljina_prepusta Then
                If kontinuirano1.pozicija_do <= duljina_prepusta Then
                    pomocna = pomocna + kontinuirano1.intenzitet * (kontinuirano1.pozicija_do - kontinuirano1.pozicija_od) * 
(((kontinuirano1.pozicija_do - kontinuirano1.pozicija_od) / 2) + duljina_prepusta - kontinuirano1.pozicija_do)
                ElseIf kontinuirano1.pozicija_do >= duljina_prepusta Then
                    pomocna = pomocna + kontinuirano1.intenzitet * (duljina_prepusta - kontinuirano1.pozicija_od) * ((duljina_prepusta -
kontinuirano1.pozicija_od) / 2)
                 End If
             End If
            If moment1.intenzitet <> 0 And moment1.pozicija <= duljina_prepusta Then
                pomocna = pomocna - moment1.intenzitet
            End If
            If moment2.intenzitet <> 0 And moment2.pozicija <= duljina_prepusta Then
                pomocna = pomocna - moment2.intenzitet
            End If
            M_fleksijeA = pomocna
        End If
        moments(10).pozicija = pozicijaA : moments(10).intenzitet = M_fleksijeA
        moments(11).pozicija = duljina_nosaca
       moments(11).interzitet = 0 Call BubbleSort(moments)
        Label52.Text = (M_fleksijeS1.ToString("0.000") & " [kNm]")
        Label51.Text = (M_fleksijeS2.ToString("0.000") & " [kNm]")
        Label50.Text = (M_fleksijeS3.ToString("0.000") & " [kNm]")
        Label49.Text = (M_fleksijeS4.ToString("0.000") & " [kNm]")
        Label54.Text = (M_fleksijeA.ToString("0.000") & " [kNm]")
        Label53.Text = (M_fleksijeB.ToString("0.000") & " [kNm]")
        Label48.Text = (M_fleksijeM1.ToString("0.000") & " [kNm]")
        Label56.Text = (M_fleksijeM2.ToString("0.000") & " [kNm]")
        Label59.Text = (M_fleksijeK1.ToString("0.000") & " [kNm]")
        Label57.Text = (M_fleksijeK11.ToString("0.000") & " [kNm]")
        Button27.PerformClick()
    End Sub
```
Private Sub ResetButton\_Click(sender As Object, e As EventArgs) Handles ResetButton.Click

```
 Dim f2 As New Form1
     f2.Show()
     Me.Close()
 End Sub
 Private Sub Button27_Click(sender As Object, e As EventArgs) Handles Button27.Click
    Dim myGraphics As Graphics = GrafRezultati.CreateGraphics
     myGraphics.Clear(Color.White) ''Čisti screen za crtanje
     Dim PenGreda As Pen
     Dim myFont As Font
     Dim pomocnaKut As Double
     myFont = New System.Drawing.Font("Segoe UI Emoji", 8, FontStyle.Bold)
     PenGreda = New Pen(Brushes.Black, 15)
     Dim pomocna As Single
     pomocna = duljina_nosaca
     Dim PenPomocna As Pen
     PenPomocna = New Pen(Brushes.Black, 0.5)
     Dim mjeriloX As Integer
     Dim mjeriloY As Single
     Dim avg As Double = (Math.Abs(reakcijaAy) + Math.Abs(reakcijaBy)) / 2
    If avg \leq 20 Then
        mjeriloY = 10
    ElseIf avg > 20 And avg <= 40 Then
        mjeriloY = 5
    ElseIf avg > 40 And avg <= 80 Then
        mjeriloY = 2.5
    ElseIf avg > 80 And avg <= 160 Then
        mjeriloY = 1.25
    ElseIf avg > 160 And avg \leq 320 Then
        mjeriloY = 0.625
     ElseIf avg > 320 And avg < 640 Then
        mjeriloY = 0.3125
     Else
        mjeriloY = 0.15625
     End If
     'CRTANJE NOSACA
     If pomocna <= 9 Then
        mjeriloX = 100
     ElseIf pomocna > 9 And pomocna <= 18 Then
        mjeriloX = 50
     ElseIf pomocna > 18 And pomocna <= 27 Then
        mjeriloX = 25
     End If
     pomocna = pomocna * mjeriloX
     myGraphics.DrawLine(PenGreda, 20, 40, pomocna + 20, 40)
     'CRTANJE OSLONACA
     If ukljestenje = True Then
         myGraphics.DrawLine(PenGreda, 15, 0, 15, 80)
     Else
         pomocna = pozicijaA
         pomocna = (pomocna * mjeriloX) + 10
         If pomicni_oslonac_lijevo = True Then
             myGraphics.DrawImage(ImageList2.Images(0), pomocna, 50)
         Else
             myGraphics.DrawImage(ImageList2.Images(1), pomocna, 50)
         End If
         pomocna = pozicijaB
         If pomocna <= 9 Then
             pomocna = (pomocna * mjeriloX) + 10
             If pomicni_oslonac_desno = True Then
```

```
 myGraphics.DrawImage(ImageList2.Images(0), pomocna, 50)
                 Else
                     myGraphics.DrawImage(ImageList2.Images(1), pomocna, 50)
                 End If
             End If
         End If
         'CRTANJE OPTERECENJA
         Dim PenSila As Pen
         PenSila = New Pen(Brushes.DarkBlue, 3.5)
         Dim BrushBrojke As Brush
         BrushBrojke = New Drawing.SolidBrush(Color.DarkBlue)
         If sila1.intenzitet <> 0 Then
             pomocna = sila1.pozicija
             pomocna = (pomocna * mjeriloX) + 20
             myGraphics.DrawLine(PenSila, pomocna, 0, pomocna, 40)
             myGraphics.DrawLine(PenSila, pomocna, 40, pomocna + 10, 15)
             myGraphics.DrawLine(PenSila, pomocna, 40, pomocna - 10, 15)
             pomocnaKut = sila1.kut * (180 / Math.PI)
             myGraphics.DrawString("F1=" & sila1.intenzitet & "[kN]" & vbCrLf & "β1=" & pomocnaKut & "[°]", myFont, BrushBrojke, pomocna -
60, 0)
             myGraphics.DrawLine(PenPomocna, pomocna, 0, pomocna, 900)
         End If
         If sila2.intenzitet <> 0 Then
             pomocna = sila2.pozicija
             pomocna = (pomocna * mjeriloX) + 20
             myGraphics.DrawLine(PenSila, pomocna, 0, pomocna, 40)
             myGraphics.DrawLine(PenSila, pomocna, 40, pomocna + 10, 15)
             myGraphics.DrawLine(PenSila, pomocna, 40, pomocna - 10, 15)
             pomocnaKut = sila2.kut * (180 / Math.PI)
             myGraphics.DrawString("F2=" & sila2.intenzitet & "[kN]" & vbCrLf & "β2=" & pomocnaKut & "[°]", myFont, BrushBrojke, pomocna -
60, 0)
             myGraphics.DrawLine(PenPomocna, pomocna, 0, pomocna, 900)
         End If
         If sila3.intenzitet <> 0 Then
             pomocna = sila3.pozicija
             pomocna = (pomocna * mjeriloX) + 20
             myGraphics.DrawLine(PenSila, pomocna, 0, pomocna, 40)
             myGraphics.DrawLine(PenSila, pomocna, 40, pomocna + 10, 15)
             myGraphics.DrawLine(PenSila, pomocna, 40, pomocna - 10, 15)
             pomocnaKut = sila3.kut * (180 / Math.PI)
             myGraphics.DrawString("F3=" & sila3.intenzitet & "[kN]" & vbCrLf & "β3=" & pomocnaKut & "[°]", myFont, BrushBrojke, pomocna -
60, 0)
             myGraphics.DrawLine(PenPomocna, pomocna, 0, pomocna, 900)
         End If
         If sila4.intenzitet <> 0 Then
             pomocna = sila4.pozicija
             pomocna = (pomocna * mjeriloX) + 20
             myGraphics.DrawLine(PenSila, pomocna, 0, pomocna, 40)
             myGraphics.DrawLine(PenSila, pomocna, 40, pomocna + 10, 15)
             myGraphics.DrawLine(PenSila, pomocna, 40, pomocna - 10, 15)
             pomocnaKut = sila4.kut * (180 / Math.PI)
             myGraphics.DrawString("F4=" & sila4.intenzitet & "[kN]" & vbCrLf & "β4=" & pomocnaKut & "[°]", myFont, BrushBrojke, pomocna -
60, 0)
             myGraphics.DrawLine(PenPomocna, pomocna, 0, pomocna, 900)
         End If
         If kontinuirano1.intenzitet <> 0 Then
             BrushBrojke = New Drawing.SolidBrush(Color.Green)
             Dim penKont As Pen
             penKont = New Pen(Brushes.Green, 2.5)
```

```
 pomocna = kontinuirano1.pozicija_od
     pomocna = (pomocna * mjeriloX) + 20
     myGraphics.DrawLine(PenPomocna, pomocna, 0, pomocna, 900)
    Dim pomocna2 As Single
     pomocna2 = kontinuirano1.pozicija_do
     pomocna2 = (pomocna2 * mjeriloX) + 20
     myGraphics.DrawLine(PenPomocna, pomocna2, 0, pomocna2, 900)
     Dim points As Point() = {New Point(pomocna, 40), New Point(pomocna, 15), New Point(pomocna2, 15), New Point(pomocna2, 40)}
     myGraphics.DrawLines(penKont, points)
     myGraphics.DrawLine(penKont, pomocna, 40, pomocna + 5, 20)
     myGraphics.DrawLine(penKont, pomocna, 40, pomocna - 5, 20)
     myGraphics.DrawLine(penKont, pomocna2, 40, pomocna2 + 5, 20)
     myGraphics.DrawLine(penKont, pomocna2, 40, pomocna2 - 5, 20)
     myGraphics.DrawString("q=" & kontinuirano1.intenzitet & "[kN/m]", myFont, BrushBrojke, pomocna2 + 5, 15)
 End If
 If moment1.intenzitet <> 0 Then
     BrushBrojke = New Drawing.SolidBrush(Color.OrangeRed)
     pomocna = (moment1.pozicija * mjeriloX) + 10
     If moment1.smjer_kazaljke_na_satu Then
         myGraphics.DrawImage(ImageList2.Images(2), pomocna, 10)
         myGraphics.DrawString("M1=" & moment1.intenzitet & "[kNm]", myFont, BrushBrojke, pomocna + 20, 23)
    Else
         myGraphics.DrawImage(ImageList2.Images(3), pomocna, 10)
         myGraphics.DrawString("M1=" & moment1.intenzitet & "[kNm]", myFont, BrushBrojke, pomocna + 20, 23)
     End If
 End If
 If moment2.intenzitet <> 0 Then
     BrushBrojke = New Drawing.SolidBrush(Color.OrangeRed)
     pomocna = (moment2.pozicija * mjeriloX) + 10
     If moment2.smjer_kazaljke_na_satu Then
         myGraphics.DrawImage(ImageList2.Images(2), pomocna, 10)
         myGraphics.DrawString("M2=" & moment2.intenzitet & "[kNm]", myFont, BrushBrojke, pomocna + 20, 23)
     Else
         myGraphics.DrawImage(ImageList2.Images(3), pomocna, 10)
         myGraphics.DrawString("M2=" & moment2.intenzitet & "[kNm]", myFont, BrushBrojke, pomocna + 20, 23)
     End If
 End If
 'CRTANJE REAKCIJSKIH SILA
 PenSila = New Pen(Brushes.Red, 2.5)
 BrushBrojke = New Drawing.SolidBrush(Color.Red)
 If ukljestenje Then
     If momentA <> 0 Then
         myGraphics.DrawImage(ImageList2.Images(4), -5, 40)
         myGraphics.DrawString("M", myFont, BrushBrojke, 0, 58)
    End If
   If reakcijaAy \leftrightarrow 0 Then
       pomocna = 20 myGraphics.DrawLine(PenSila, pomocna, 85, pomocna, 40)
         myGraphics.DrawLine(PenSila, pomocna, 40, pomocna + 5, 60)
         myGraphics.DrawLine(PenSila, pomocna, 40, pomocna - 5, 60)
         myGraphics.DrawString("FAy", myFont, BrushBrojke, pomocna + 5, 75)
         myGraphics.DrawLine(PenPomocna, pomocna, 0, pomocna, 900)
     End If
     If reakcijaAx <> 0 Then
         pomocna = 20
         myGraphics.DrawLine(PenSila, 0, 40, pomocna, 40)
         myGraphics.DrawLine(PenSila, pomocna, 40, pomocna - 5, 45)
```
myGraphics.DrawLine(PenSila, pomocna, 40, pomocna - 5, 35)

```
 End If
 Else
    pomocna = (pozicijaA * mjeriloX) + 20
    If pomicni_oslonac_lijevo Then
        myGraphics.DrawLine(PenSila, pomocna, 85, pomocna, 40)
        myGraphics.DrawLine(PenSila, pomocna, 40, pomocna + 5, 50)
        myGraphics.DrawLine(PenSila, pomocna, 40, pomocna - 5, 50)
        myGraphics.DrawString("FAy", myFont, BrushBrojke, pomocna + 5, 75)
        myGraphics.DrawLine(PenPomocna, pomocna, 0, pomocna, 900)
    Else
        myGraphics.DrawLine(PenSila, pomocna, 85, pomocna, 40)
        myGraphics.DrawLine(PenSila, pomocna, 40, pomocna + 5, 50)
        myGraphics.DrawLine(PenSila, pomocna, 40, pomocna - 5, 50)
        myGraphics.DrawString("FAy", myFont, BrushBrojke, pomocna + 5, 75)
        myGraphics.DrawLine(PenSila, 0, 40, pomocna, 40)
        myGraphics.DrawLine(PenSila, pomocna, 40, pomocna - 5, 45)
        myGraphics.DrawLine(PenSila, pomocna, 40, pomocna - 5, 35)
        myGraphics.DrawString("FAx", myFont, BrushBrojke, 0, 23)
        myGraphics.DrawLine(PenPomocna, pomocna, 0, pomocna, 900)
    End If
    pomocna = (pozicijaB * mjeriloX) + 20
    If pomicni_oslonac_desno Then
        myGraphics.DrawLine(PenSila, pomocna, 85, pomocna, 40)
        myGraphics.DrawLine(PenSila, pomocna, 40, pomocna + 5, 50)
        myGraphics.DrawLine(PenSila, pomocna, 40, pomocna - 5, 50)
        myGraphics.DrawString("FBy", myFont, BrushBrojke, pomocna + 5, 75)
        myGraphics.DrawLine(PenPomocna, pomocna, 0, pomocna, 900)
    Else
        myGraphics.DrawLine(PenSila, pomocna, 85, pomocna, 40)
        myGraphics.DrawLine(PenSila, pomocna, 40, pomocna + 5, 50)
        myGraphics.DrawLine(PenSila, pomocna, 40, pomocna - 5, 50)
        myGraphics.DrawString("FBy", myFont, BrushBrojke, pomocna + 5, 75)
        myGraphics.DrawLine(PenSila, pomocna + 20, 40, pomocna, 40)
        myGraphics.DrawLine(PenSila, pomocna, 40, pomocna + 5, 45)
        myGraphics.DrawLine(PenSila, pomocna, 40, pomocna + 5, 35)
        myGraphics.DrawString("FBx", myFont, BrushBrojke, pomocna, 23)
        myGraphics.DrawLine(PenPomocna, pomocna, 0, pomocna, 900)
    End If
 End If
 'GRAF OPTERECENJA NA X-osi
 Dim stopX As Single 'zadnja tocka x
 Dim stopY As Single 'zadnja tocka y
 Dim a As Single 'duljina nosaca
 Dim s1 As Single 'pozicija sile 1
 Dim s2 As Single 'pozicija sile2
 Dim s3 As Single 'pozicija sile3
 Dim s4 As Single 'pozicija sile4
 Dim rA As Single 'pozicija reakcije a
 Dim rB As Single 'pozicija reakcije b
 Dim k1 As Single 'pozicija početka kontinuiranog1
 Dim k11 As Single 'pozicija kraja kontinuiranog
 Dim pomocna1 As Single
 a = duljina_nosaca * mjeriloX
 s1 = sila1.pozicija * mjeriloX
```
 s2 = sila2.pozicija \* mjeriloX s3 = sila3.pozicija \* mjeriloX

myGraphics.DrawString("FAx", myFont, BrushBrojke, 0, 23)

46

```
 s4 = sila4.pozicija * mjeriloX
k1 = kontinuirano1.pozicija od * mjeriloX k11 = kontinuirano1.pozicija_do * mjeriloX
 rA = pozicijaA * mjeriloX
 rB = pozicijaB * mjeriloX
 Dim PenGraf As Pen
 PenGraf = New Pen(Brushes.Black, 9)
 If reakcijaAx <> 0 Or reakcijaBx <> 0 Then
     pomocna = duljina_nosaca * mjeriloX + 20
     myGraphics.DrawLine(PenGraf, 20, 220, pomocna, 220) 'crtanje x osi grafa
     pomocniString = "[X]"
    myGraphics.DrawString(pomocniString, myFont, BrushBrojke, 0, 210)
   stopX = 20 stopY = 220
    PenGraf = New Pen(Brushes.Blue, 3)
    Dim brojac As Single
    For brojac = 0 To a Step 1
        If brojac = rA And reakcijaAx <> 0 Then
            stopX = (brojac) + 20
             pomocna = stopY - (reakcijaAx * mjeriloY)
             myGraphics.DrawLine(PenGraf, stopX, stopY, stopX, pomocna)
             pomocniString = reakcijaAx.ToString("0.000")
             myGraphics.DrawString(pomocniString, myFont, BrushBrojke, stopX, pomocna)
             stopY = pomocna
         End If
        If brojac = rB And reakcijaBx \leftrightarrow 0 Then
             stopX = (brojac) + 20
             pomocna = stopY - (reakcijaBx * mjeriloY)
             myGraphics.DrawLine(PenGraf, stopX, stopY, stopX, pomocna)
             pomocniString = reakcijaBx.ToString("0.000")
             myGraphics.DrawString(pomocniString, myFont, BrushBrojke, stopX, pomocna)
             stopY = pomocna
         End If
         If brojac = s1 And sila1.intenzitet * Math.Cos(sila1.kut) <> 0 Then
             stopX = (brojac) + 20
             pomocna = stopY - ((sila1.intenzitet * Math.Cos(sila1.kut)) * mjeriloY)
             myGraphics.DrawLine(PenGraf, stopX, stopY, stopX, pomocna)
             pomocniString = (sila1.intenzitet * Math.Cos(sila1.kut)).ToString("0.000")
             myGraphics.DrawString(pomocniString, myFont, BrushBrojke, stopX, pomocna)
             stopY = pomocna
         End If
        If brojac = s2 And sila2.intenzitet * Math.Cos(sila2.kut) <> 0 Then
             stopX = (brojac) + 20
             pomocna = stopY - ((sila2.intenzitet * Math.Cos(sila2.kut)) * mjeriloY)
             myGraphics.DrawLine(PenGraf, stopX, stopY, stopX, pomocna)
             pomocniString = (sila2.intenzitet * Math.Cos(sila2.kut)).ToString("0.000")
             myGraphics.DrawString(pomocniString, myFont, BrushBrojke, stopX, pomocna)
             stopY = pomocna
         End If
         If brojac = s3 And sila3.intenzitet * Math.Cos(sila3.kut) <> 0 Then
             stopX = (brojac) + 20
             pomocna = stopY - ((sila3.intenzitet * Math.Cos(sila3.kut)) * mjeriloY)
             myGraphics.DrawLine(PenGraf, stopX, stopY, stopX, pomocna)
             pomocniString = (sila3.intenzitet * Math.Cos(sila3.kut)).ToString("0.000")
             myGraphics.DrawString(pomocniString, myFont, BrushBrojke, stopX, pomocna)
             stopY = pomocna
         End If
        If brojac = s4 And sila4.intenzitet * Math.Cos(sila4.kut) <> 0 Then
             stopX = (brojac) + 20
```

```
 pomocna = stopY - ((sila4.intenzitet * Math.Cos(sila4.kut)) * mjeriloY)
             myGraphics.DrawLine(PenGraf, stopX, stopY, stopX, pomocna)
             pomocniString = (sila4.intenzitet * Math.Cos(sila4.kut)).ToString("0.000")
             myGraphics.DrawString(pomocniString, myFont, BrushBrojke, stopX, pomocna)
             stopY = pomocna
         End If
         pomocna = brojac + 20
         myGraphics.DrawLine(PenGraf, stopX, stopY, pomocna, stopY)
     Next
 End If
 'CRTANJE GRAFOVA ZA Y-os
 PenGraf = New Pen(Brushes.Black, 9)
 pomocna = duljina_nosaca * mjeriloX + 20
 myGraphics.DrawLine(PenGraf, 20, 450, pomocna, 450) 'crtanje x osi grafa
 pomocniString = "[Y]"
 myGraphics.DrawString(pomocniString, myFont, BrushBrojke, 0, 440)
stopX = 20 stopY = 450
 PenGraf = New Pen(Brushes.Blue, 3)
For brojac = 0 To a Step 1
    If brojac = rA And reakcijaAy <> 0 Then
         PenGraf = New Pen(Brushes.Blue, 3)
         stopX = (brojac) + 20
         pomocna = stopY - (reakcijaAy * mjeriloY)
         myGraphics.DrawLine(PenGraf, stopX, stopY, stopX, pomocna)
         pomocniString = reakcijaAy.ToString("0.000")
         myGraphics.DrawString(pomocniString, myFont, BrushBrojke, stopX, pomocna)
         stopY = pomocna
     End If
    If brojac = rB And reakcijaBy \leftrightarrow 0 Then
         PenGraf = New Pen(Brushes.Blue, 3)
         stopX = (brojac) + 20
         pomocna = stopY - (reakcijaBy * mjeriloY)
         myGraphics.DrawLine(PenGraf, stopX, stopY, stopX, pomocna)
         pomocniString = reakcijaBy.ToString("0.000")
         myGraphics.DrawString(pomocniString, myFont, BrushBrojke, stopX, pomocna)
         stopY = pomocna
     End If
    If brojac = s1 And sila1.intenzitet \leftrightarrow 0 Then
         PenGraf = New Pen(Brushes.Blue, 3)
         stopX = (brojac) + 20
         pomocna = stopY - ((sila1.intenzitet * Math.Sin(sila1.kut)) * mjeriloY)
         myGraphics.DrawLine(PenGraf, stopX, stopY, stopX, pomocna)
         pomocniString = (sila1.intenzitet * Math.Sin(sila1.kut)).ToString("0.000")
         myGraphics.DrawString(pomocniString, myFont, BrushBrojke, stopX, pomocna)
         stopY = pomocna
     End If
    If brojac = s2 And sila2.intenzitet \leftrightarrow 0 Then
         PenGraf = New Pen(Brushes.Blue, 3)
         stopX = (brojac) + 20
         pomocna = stopY - ((sila2.intenzitet * Math.Sin(sila2.kut)) * mjeriloY)
         myGraphics.DrawLine(PenGraf, stopX, stopY, stopX, pomocna)
         pomocniString = (sila2.intenzitet * Math.Sin(sila2.kut)).ToString("0.000")
         myGraphics.DrawString(pomocniString, myFont, BrushBrojke, stopX, pomocna)
         stopY = pomocna
     End If
     If brojac = s3 And sila3.intenzitet <> 0 Then
         PenGraf = New Pen(Brushes.Blue, 3)
         stopX = (brojac) + 20
         pomocna = stopY - ((sila3.intenzitet * Math.Sin(sila3.kut)) * mjeriloY)
```

```
 myGraphics.DrawLine(PenGraf, stopX, stopY, stopX, pomocna)
                 pomocniString = (sila3.intenzitet * Math.Sin(sila3.kut)).ToString("0.000")
                 myGraphics.DrawString(pomocniString, myFont, BrushBrojke, stopX, pomocna)
                 stopY = pomocna
             End If
            If brojac = s4 And sila4.intenzitet \leftrightarrow 0 Then
                 PenGraf = New Pen(Brushes.Blue, 3)
                stopX = (brojac) + 20 pomocna = stopY - ((sila4.intenzitet * Math.Sin(sila4.kut)) * mjeriloY)
                 myGraphics.DrawLine(PenGraf, stopX, stopY, stopX, pomocna)
                 pomocniString = (sila4.intenzitet * Math.Sin(sila4.kut)).ToString("0.000")
                myGraphics.DrawString(pomocniString, myFont, BrushBrojke, stopX, pomocna)
                 stopY = pomocna
             End If
            If brojac >= k1 And brojac <= k11 And kontinuirano1.intenzitet <> 0 Then
                 pomocna = brojac + 20
                 Dim D As Single = (mjeriloX / mjeriloY) / 10
                 pomocna1 = stopY - (kontinuirano1.intenzitet / mjeriloY) / (mjeriloX / mjeriloY / mjeriloY)
                 myGraphics.DrawLine(PenGraf, stopX, stopY, pomocna, pomocna1)
                 stopX = pomocna
                 stopY = pomocna1
                If pomocna1 = 450 And pomocna < a And pomocna > 0 And pomocna > k1 And pomocna < k11 Then
                    mjestoMax = pomocna + 1
                 End If
            Else
                 PenGraf = New Pen(Brushes.Blue, 3)
                 pomocna = brojac + 20
                 myGraphics.DrawLine(PenGraf, stopX, stopY, pomocna, stopY)
            End If
        Next
        If mjestoMax <> 0 Then
            Dim temp As Double = (mjestoMax - 20) / mjeriloX
             pomocna = 0
            If sila1.intenzitet <> 0 And sila1.pozicija <= temp Then
                pomocna = pomocna + sila1.intenzitet * Math.Sin(sila1.kut) * (temp - sila1.pozicija)
            End If
            If sila2.intenzitet <> 0 And sila2.pozicija <= temp Then
                pomocna = pomocna + sila2.intenzitet * Math.Sin(sila2.kut) * (temp - sila2.pozicija)
            End If
            If sila3.intenzitet <> 0 And sila3.pozicija <= temp Then
                 pomocna = pomocna + sila3.intenzitet * Math.Sin(sila3.kut) * (temp - sila3.pozicija)
            End If
            If sila4.intenzitet <> 0 And sila4.pozicija <= temp Then
                 pomocna = pomocna + sila4.intenzitet * Math.Sin(sila4.kut) * (temp - sila4.pozicija)
             End If
            If kontinuirano1.intenzitet <> 0 And kontinuirano1.pozicija_od < temp Then
                If kontinuirano1.pozicija_do < temp Then
                     pomocna = pomocna + kontinuirano1.intenzitet * (vel_kont) * ((vel_kont / 2) + (temp - kontinuirano1.pozicija_do))
                 ElseIf kontinuirano1.pozicija_do > temp Then
                    pomocna = pomocna + kontinuirano1.intenzitet * (temp - kontinuirano1.pozicija_od) * ((temp -
kontinuirano1.pozicija_od) / 2)
                End If
             End If
             If moment1.intenzitet <> 0 And moment1.pozicija <= temp Then
                pomocna = pomocna - moment1.intenzitet
            End If
             If moment2.intenzitet <> 0 And moment2.pozicija <= temp Then
                pomocna = pomocna - moment2.intenzitet
            End If
```

```
 If pozicijaA <= temp Then
            pomocna = pomocna + reakcijaAy * (temp - pozicijaA)
         End If
         If pozicijaB <= temp Then
            pomocna = pomocna + reakcijaBy * (temp - pozicijaB)
         End If
         iznosMax = pomocna
     Else iznosMax = 0
        mjestoMax = 0
     End If
 End Sub
 Private Sub Button28_Click(sender As Object, e As EventArgs) Handles Button28.Click
    Dim myGraphics As Graphics = GrafRezultati.CreateGraphics
    myGraphics.Clear(Color.White) ''Čisti screen za crtanje
     Dim PenGreda As Pen
    Dim myFont As Font
    Dim pomocnaKut As Double
    myFont = New System.Drawing.Font("Segoe UI Emoji", 8, FontStyle.Bold)
     PenGreda = New Pen(Brushes.Black, 15)
    Dim pomocna As Single
     pomocna = duljina_nosaca
    Dim PenPomocna As Pen
     PenPomocna = New Pen(Brushes.Black, 0.5)
    Dim mjeriloX As Integer
    Dim mjeriloY As Single
    Dim i As Integer
    Dim najveci As Double = 0
    For i = 0 To 11
        If Math.Abs(moments(i).intenzitet) > najveci Then
            najveci = Math.Abs(moments(i).intenzitet)
         End If
     Next
     If najveci < iznosMax Then
        najveci = iznosMax
     End If
    If najveci > 0 Then
        mjeriloY = 10
     End If
    If najveci > 25 Then
        mjeriloY = 5
     End If
    If najveci > 50 Then
        mjeriloY = 2.5
     End If
    If najveci > 100 Then
        mjeriloY = 1.125
    End If
    If najveci > 200 Then
        mjeriloY = 0.5625
     End If
     If najveci > 400 Then
        mjeriloY = 0.28125
     End If
     'CRTANJE NOSACA
     If pomocna <= 9 Then
        mjeriloX = 100
     ElseIf pomocna > 9 And pomocna <= 18 Then
        mjeriloX = 50
     ElseIf pomocna > 18 And pomocna <= 27 Then
```
mjeriloX = 25

```
50
```

```
 End If
 pomocna = pomocna * mjeriloX
 myGraphics.DrawLine(PenGreda, 20, 40, pomocna + 20, 40)
 'CRTANJE OSLONACA
 If ukljestenje = True Then
    myGraphics.DrawLine(PenGreda, 15, 0, 15, 80)
 Else
    pomocna = pozicijaA
     pomocna = (pomocna * mjeriloX) + 10
     If pomicni_oslonac_lijevo = True Then
         myGraphics.DrawImage(ImageList2.Images(0), pomocna, 50)
    Else
        myGraphics.DrawImage(ImageList2.Images(1), pomocna, 50)
    End If
     pomocna = pozicijaB
     If pomocna <= 9 Then
         pomocna = (pomocna * mjeriloX) + 10
         If pomicni_oslonac_desno = True Then
             myGraphics.DrawImage(ImageList2.Images(0), pomocna, 50)
         Else
            myGraphics.DrawImage(ImageList2.Images(1), pomocna, 50)
         End If
     End If
 End If
 'CRTANJE OPTERECENJA
 Dim PenSila As Pen
 PenSila = New Pen(Brushes.DarkBlue, 3.5)
 Dim BrushBrojke As Brush
 BrushBrojke = New Drawing.SolidBrush(Color.DarkBlue)
 If moment1.intenzitet <> 0 Then
     BrushBrojke = New Drawing.SolidBrush(Color.OrangeRed)
     pomocna = (moment1.pozicija * mjeriloX) + 10
     myGraphics.DrawLine(PenPomocna, pomocna + 10, 0, pomocna + 10, 900)
     If moment1.smjer_kazaljke_na_satu Then
         myGraphics.DrawImage(ImageList2.Images(2), pomocna, 10)
         myGraphics.DrawString("M1=" & moment1.intenzitet & "[kNm]", myFont, BrushBrojke, pomocna + 20, 23)
    Else
         myGraphics.DrawImage(ImageList2.Images(3), pomocna, 10)
         myGraphics.DrawString("M1=" & moment1.intenzitet & "[kNm]", myFont, BrushBrojke, pomocna + 20, 23)
     End If
 End If
 If moment2.intenzitet <> 0 Then
    BrushBrojke = New Drawing.SolidBrush(Color.OrangeRed)
     pomocna = (moment2.pozicija * mjeriloX) + 10
     myGraphics.DrawLine(PenPomocna, pomocna + 10, 0, pomocna + 10, 900)
    If moment2.smjer_kazaljke_na_satu Then
         myGraphics.DrawImage(ImageList2.Images(2), pomocna, 10)
         myGraphics.DrawString("M2=" & moment2.intenzitet & "[kNm]", myFont, BrushBrojke, pomocna + 20, 23)
    Else
         myGraphics.DrawImage(ImageList2.Images(3), pomocna, 10)
         myGraphics.DrawString("M2=" & moment2.intenzitet & "[kNm]", myFont, BrushBrojke, pomocna + 20, 23)
     End If
 End If
 BrushBrojke = New Drawing.SolidBrush(Color.DarkBlue)
 If sila1.intenzitet <> 0 Then
     pomocna = sila1.pozicija
     pomocna = (pomocna * mjeriloX) + 20
     myGraphics.DrawLine(PenSila, pomocna, 0, pomocna, 40)
```

```
 myGraphics.DrawLine(PenSila, pomocna, 40, pomocna + 10, 15)
             myGraphics.DrawLine(PenSila, pomocna, 40, pomocna - 10, 15)
             pomocnaKut = sila1.kut * (180 / Math.PI)
             myGraphics.DrawString("F1=" & sila1.intenzitet & "[kN]" & vbCrLf & "β1=" & pomocnaKut & "[°]", myFont, BrushBrojke, pomocna -
60, 0)
             myGraphics.DrawLine(PenPomocna, pomocna, 0, pomocna, 900)
         End If
         If sila2.intenzitet <> 0 Then
             pomocna = sila2.pozicija
             pomocna = (pomocna * mjeriloX) + 20
             myGraphics.DrawLine(PenSila, pomocna, 0, pomocna, 40)
             myGraphics.DrawLine(PenSila, pomocna, 40, pomocna + 10, 15)
             myGraphics.DrawLine(PenSila, pomocna, 40, pomocna - 10, 15)
             pomocnaKut = sila2.kut * (180 / Math.PI)
             myGraphics.DrawString("F2=" & sila2.intenzitet & "[kN]" & vbCrLf & "β2=" & pomocnaKut & "[°]", myFont, BrushBrojke, pomocna -
60, 0)
             myGraphics.DrawLine(PenPomocna, pomocna, 0, pomocna, 900)
         End If
         If sila3.intenzitet <> 0 Then
             pomocna = sila3.pozicija
             pomocna = (pomocna * mjeriloX) + 20
             myGraphics.DrawLine(PenSila, pomocna, 0, pomocna, 40)
             myGraphics.DrawLine(PenSila, pomocna, 40, pomocna + 10, 15)
             myGraphics.DrawLine(PenSila, pomocna, 40, pomocna - 10, 15)
             pomocnaKut = sila3.kut * (180 / Math.PI)
             myGraphics.DrawString("F3=" & sila3.intenzitet & "[kN]" & vbCrLf & "β3=" & pomocnaKut & "[°]", myFont, BrushBrojke, pomocna -
60, 0)
             myGraphics.DrawLine(PenPomocna, pomocna, 0, pomocna, 900)
         End If
         If sila4.intenzitet <> 0 Then
             pomocna = sila4.pozicija
             pomocna = (pomocna * mjeriloX) + 20
             myGraphics.DrawLine(PenSila, pomocna, 0, pomocna, 40)
             myGraphics.DrawLine(PenSila, pomocna, 40, pomocna + 10, 15)
             myGraphics.DrawLine(PenSila, pomocna, 40, pomocna - 10, 15)
             pomocnaKut = sila4.kut * (180 / Math.PI)
             myGraphics.DrawString("F4=" & sila4.intenzitet & "[kN]" & vbCrLf & "β4=" & pomocnaKut & "[°]", myFont, BrushBrojke, pomocna -
60, 0)
             myGraphics.DrawLine(PenPomocna, pomocna, 0, pomocna, 900)
         End If
         If kontinuirano1.intenzitet <> 0 Then
             BrushBrojke = New Drawing.SolidBrush(Color.Green)
             Dim penKont As Pen
             penKont = New Pen(Brushes.Green, 2.5)
             pomocna = kontinuirano1.pozicija_od
             pomocna = (pomocna * mjeriloX) + 20
             myGraphics.DrawLine(PenPomocna, pomocna, 0, pomocna, 900)
             Dim pomocna2 As Single
             pomocna2 = kontinuirano1.pozicija_do
             pomocna2 = (pomocna2 * mjeriloX) + 20
             myGraphics.DrawLine(PenPomocna, pomocna2, 0, pomocna2, 900)
             Dim points As Point() = {New Point(pomocna, 40), New Point(pomocna, 15), New Point(pomocna2, 15), New Point(pomocna2, 40)}
             myGraphics.DrawLines(penKont, points)
             myGraphics.DrawLine(penKont, pomocna, 40, pomocna + 5, 20)
             myGraphics.DrawLine(penKont, pomocna, 40, pomocna - 5, 20)
             myGraphics.DrawLine(penKont, pomocna2, 40, pomocna2 + 5, 20)
             myGraphics.DrawLine(penKont, pomocna2, 40, pomocna2 - 5, 20)
             myGraphics.DrawString("q=" & kontinuirano1.intenzitet & "[kN/m]", myFont, BrushBrojke, pomocna2 + 5, 15)
```

```
 End If
```

```
 'CRTANJE REAKCIJSKIH SILA
 PenSila = New Pen(Brushes.Red, 2.5)
 BrushBrojke = New Drawing.SolidBrush(Color.Red)
 If ukljestenje Then
     If momentA <> 0 Then
         myGraphics.DrawImage(ImageList2.Images(4), -5, 40)
         myGraphics.DrawString("M", myFont, BrushBrojke, 0, 58)
     End If
     If reakcijaAy <> 0 Then
         pomocna = 20
         myGraphics.DrawLine(PenSila, pomocna, 85, pomocna, 40)
         myGraphics.DrawLine(PenSila, pomocna, 40, pomocna + 5, 60)
         myGraphics.DrawLine(PenSila, pomocna, 40, pomocna - 5, 60)
         myGraphics.DrawString("FAy", myFont, BrushBrojke, pomocna + 5, 75)
         myGraphics.DrawLine(PenPomocna, pomocna, 0, pomocna, 900)
     End If
     If reakcijaAx <> 0 Then
         pomocna = 20
         myGraphics.DrawLine(PenSila, 0, 40, pomocna, 40)
         myGraphics.DrawLine(PenSila, pomocna, 40, pomocna - 5, 45)
         myGraphics.DrawLine(PenSila, pomocna, 40, pomocna - 5, 35)
         myGraphics.DrawString("FAx", myFont, BrushBrojke, 0, 23)
     End If
 Else
     pomocna = (pozicijaA * mjeriloX) + 20
     If pomicni_oslonac_lijevo Then
         myGraphics.DrawLine(PenSila, pomocna, 85, pomocna, 40)
         myGraphics.DrawLine(PenSila, pomocna, 40, pomocna + 5, 50)
         myGraphics.DrawLine(PenSila, pomocna, 40, pomocna - 5, 50)
         myGraphics.DrawString("FAy", myFont, BrushBrojke, pomocna + 5, 75)
         myGraphics.DrawLine(PenPomocna, pomocna, 0, pomocna, 900)
     Else
         myGraphics.DrawLine(PenSila, pomocna, 85, pomocna, 40)
         myGraphics.DrawLine(PenSila, pomocna, 40, pomocna + 5, 50)
         myGraphics.DrawLine(PenSila, pomocna, 40, pomocna - 5, 50)
         myGraphics.DrawString("FAy", myFont, BrushBrojke, pomocna + 5, 75)
         myGraphics.DrawLine(PenSila, 0, 40, pomocna, 40)
         myGraphics.DrawLine(PenSila, pomocna, 40, pomocna - 5, 45)
         myGraphics.DrawLine(PenSila, pomocna, 40, pomocna - 5, 35)
         myGraphics.DrawString("FAx", myFont, BrushBrojke, 0, 23)
         myGraphics.DrawLine(PenPomocna, pomocna, 0, pomocna, 900)
     End If
     pomocna = (pozicijaB * mjeriloX) + 20
     If pomicni_oslonac_desno Then
         myGraphics.DrawLine(PenSila, pomocna, 85, pomocna, 40)
         myGraphics.DrawLine(PenSila, pomocna, 40, pomocna + 5, 50)
         myGraphics.DrawLine(PenSila, pomocna, 40, pomocna - 5, 50)
         myGraphics.DrawString("FBy", myFont, BrushBrojke, pomocna + 5, 75)
         myGraphics.DrawLine(PenPomocna, pomocna, 0, pomocna, 900)
     Else
         myGraphics.DrawLine(PenSila, pomocna, 85, pomocna, 40)
         myGraphics.DrawLine(PenSila, pomocna, 40, pomocna + 5, 50)
         myGraphics.DrawLine(PenSila, pomocna, 40, pomocna - 5, 50)
         myGraphics.DrawString("FBy", myFont, BrushBrojke, pomocna + 5, 75)
         myGraphics.DrawLine(PenSila, pomocna + 20, 40, pomocna, 40)
         myGraphics.DrawLine(PenSila, pomocna, 40, pomocna + 5, 45)
         myGraphics.DrawLine(PenSila, pomocna, 40, pomocna + 5, 35)
```

```
 myGraphics.DrawString("FBx", myFont, BrushBrojke, pomocna, 23)
       myGraphics.DrawLine(PenPomocna, pomocna, 0, pomocna, 900)
   End If
 End If
Dim stopX As Single 'zadnja tocka x
 Dim stopY As Single 'zadnja tocka y
 Dim a As Single 'duljina nosaca
 Dim s1 As Single 'pozicija sile 1
 Dim s2 As Single 'pozicija sile2
 Dim s3 As Single 'pozicija sile3
 Dim s4 As Single 'pozicija sile4
 Dim rA As Single 'pozicija reakcije a
 Dim rB As Single 'pozicija reakcije b
 Dim k1 As Single 'pozicija početka kontinuiranog1
 Dim k11 As Single 'pozicija kraja kontinuiranog
Dim m1 As Single 'pozija momenta1
 Dim m2 As Single 'pozicija momenta2
 Dim pomocna1 As Single
 a = duljina_nosaca * mjeriloX
 s1 = sila1.pozicija * mjeriloX
 s2 = sila2.pozicija * mjeriloX
 s3 = sila3.pozicija * mjeriloX
 s4 = sila4.pozicija * mjeriloX
 k1 = kontinuirano1.pozicija_od * mjeriloX
 k11 = kontinuirano1.pozicija_do * mjeriloX
 m1 = moment1.pozicija * mjeriloX
 m2 = moment2.pozicija * mjeriloX
 rA = pozicijaA * mjeriloX
 rB = pozicijaB * mjeriloX
 'crtanje x osi grafa 
 Dim PenGraf As Pen
 PenGraf = New Pen(Brushes.Black, 9)
 pomocna = duljina_nosaca * mjeriloX + 20
 myGraphics.DrawLine(PenGraf, 20, 330, pomocna, 330) 'crtanje x osi grafa
 pomocniString = "[M]"
 myGraphics.DrawString(pomocniString, myFont, BrushBrojke, 0, 320)
stopX = 20 stopY = 330
 PenGraf = New Pen(Brushes.Blue, 3)
For i = 1 To 11 Step 1
   If moments(i).pozicija = sila1.pozicija Or moments(i).pozicija = sila2.pozicija Or moments(i).pozicija = sila3.pozicija Or
```
moments(i).pozicija = sila4.pozicija Or moments(i).pozicija = pozicijaA Or moments(i).pozicija = pozicijaB Or moments(i).pozicija = moment1.pozicija Or moments(i).pozicija = moment2.pozicija Or moments(i).pozicija = kontinuirano1.pozicija\_od Or moments(i).pozicija = kontinuirano1.pozicija\_do Then

 pomocna = moments(i).pozicija \* mjeriloX + 20 pomocna1 = -moments(i).intenzitet \* mjeriloY + 330 Dim trenutniMax As Single Dim pozTrenutnogMax As Single Dim stvarniMax As Single Dim pozStvarnogMax As Single Dim tenzijaKrivulje stvarniMax = iznosMax pozStvarnogMax = mjestoMax trenutniMax = 0 pozTrenutnogMax = 0 Dim max As Single Dim maxpoz As Single If kontinuirano1.pozicija\_od <= moments(i - 1).pozicija And kontinuirano1.pozicija\_do >= moments(i).pozicija And kontinuirano1.intenzitet <> 0 Then

```
 If pozStvarnogMax > (moments(i).pozicija * mjeriloX + 20) Or pozStvarnogMax < (moments(i - 1).pozicija * mjeriloX + 
20) Then ''u slučaju da je mjMax izvan djela za koji crtamo
                        pozTrenutnogMax = ((moments(i).pozicija + moments(i - 1).pozicija) / 2) * mjeriloX + 20 ''računaj mjMax
                        Dim dio = moments(i).pozicija - moments(i - 1).pozicija ''dio za koji 
racunamo max
                        Dim temp As Double = (pozTrenutnogMax - 20) / mjeriloX
                        computeMoment(temp, trenutniMax)
                        If moments(i - 1).pozicija = moments(i).pozicija Then
                           max = nomocna1 Else max = 330 - trenutniMax * mjeriloY
                        End If
                        maxpoz = pozTrenutnogMax
                    Else
                        max = 330 - stvarniMax * mjeriloY
                        maxpoz = pozStvarnogMax
                     End If
                     If maxpoz >= (((moments(i).pozicija + moments(i - 1).pozicija) * mjeriloX) / 2) Then
                        tenzijaKrivulje = ((moments(i).pozicija * mjeriloX + 20) - maxpoz) / ((moments(i).pozicija - moments(i -
1).pozicija) * mjeriloX)
                    ElseIf maxpoz < (((moments(i).pozicija + moments(i - 1).pozicija) * mjeriloX) / 2) Then
                        tenzijaKrivulje = (maxpoz - (moments(i - 1).pozicija * mjeriloX + 20)) / ((moments(i).pozicija - moments(i -
1).pozicija) * mjeriloX)
                     End If
                    Dim points() As Point = {New Point(stopX, stopY), New Point(maxpoz, max), New Point(pomocna, pomocna1)}
                     myGraphics.DrawCurve(PenGraf, points, tenzijaKrivulje)
                     myGraphics.DrawString(((330 - max) / mjeriloY).ToString("0.00"), myFont, BrushBrojke, maxpoz, max - 10)
                Else
                     myGraphics.DrawLine(PenGraf, stopX, stopY, pomocna, pomocna1)
                End If
                pomocniString = moments(i).intenzitet.ToString("0.000")
                myGraphics.DrawString(pomocniString, myFont, BrushBrojke, pomocna, pomocna1 - 20)
                stopX = pomocna
                stopY = pomocna1
                If moments(i).pozicija = moment1.pozicija Then
                    If moment1.pozicija = sila1.pozicija Xor moment1.pozicija = sila2.pozicija Xor moment1.pozicija = sila3.pozicija Xor 
moment1.pozicija = sila4.pozicija Xor moment1.pozicija = kontinuirano1.pozicija_do Xor moment1.pozicija = kontinuirano1.pozicija_od Xor 
moment1.pozicija = pozicijaA Xor moment1.pozicija = pozicijaB Then
                    Else
                        If moment1.pozicija = duljina_nosaca Then
                        Else
                             pomocna1 = stopY + moment1.intenzitet * mjeriloY
                           myGraphics.DrawLine(PenGraf, stopX, stopY, stopX, pomocna1)
                            stopY = pomocna1
                        End If
                    End If
                End If
                If moments(i).pozicija = moment2.pozicija Then
                    If moment2.pozicija = sila1.pozicija Xor moment2.pozicija = sila2.pozicija Xor moment2.pozicija = sila3.pozicija Xor 
moment2.pozicija = sila4.pozicija Xor moment2.pozicija = kontinuirano1.pozicija_do Xor moment2.pozicija = kontinuirano1.pozicija_od Xor 
moment2.pozicija = pozicijaA Xor moment2.pozicija = pozicijaB Then
                    Else
                        If moment2.pozicija = duljina_nosaca Then
                        Else
                             pomocna1 = stopY + moment2.intenzitet * mjeriloY
                            myGraphics.DrawLine(PenGraf, stopX, stopY, stopX, pomocna1)
                            stopY = pomocna1
                        End If
                    End If
                End If
             End If
```

```
 Next
     End Sub
    Sub BubbleSort(moments)
        Dim i, j As Integer
         Dim n = 11
        For i = n - 1 To 0 Step -1For j = 0 To i - 1 If moments(j).pozicija > moments(j + 1).pozicija Then
                    Call zamjena(moments(j), moments(j + 1))
                 End If
             Next j
         Next i
     End Sub
     Sub zamjena(ByRef a As momenti, ByRef b As momenti)
        Dim temp As momenti
         temp = a
        a = bb = temp End Sub
     Sub computeMoment(temp, ByRef trenutniMax)
        pomocna = <math>0</math> If sila1.intenzitet <> 0 And sila1.pozicija <= temp Then
            pomocna = pomocna + sila1.intenzitet * Math.Sin(sila1.kut) * (temp - sila1.pozicija)
         End If
         If sila2.intenzitet <> 0 And sila2.pozicija <= temp Then
             pomocna = pomocna + sila2.intenzitet * Math.Sin(sila2.kut) * (temp - sila2.pozicija)
         End If
         If sila3.intenzitet <> 0 And sila3.pozicija <= temp Then
             pomocna = pomocna + sila3.intenzitet * Math.Sin(sila3.kut) * (temp - sila3.pozicija)
         End If
         If sila4.intenzitet <> 0 And sila4.pozicija <= temp Then
             pomocna = pomocna + sila4.intenzitet * Math.Sin(sila4.kut) * (temp - sila4.pozicija)
         End If
         If kontinuirano1.intenzitet <> 0 And kontinuirano1.pozicija_od < temp Then
             If kontinuirano1.pozicija_do < temp Then
                 pomocna = pomocna + kontinuirano1.intenzitet * (vel_kont) * ((vel_kont / 2) + (temp - kontinuirano1.pozicija_do))
             ElseIf kontinuirano1.pozicija_do > temp Then
                 pomocna = pomocna + kontinuirano1.intenzitet * (temp - kontinuirano1.pozicija_od) * ((temp - kontinuirano1.pozicija_od) / 
2)
             End If
         End If
         If moment1.intenzitet <> 0 And moment1.pozicija <= temp Then
            pomocna = pomocna - moment1.intenzitet
         End If
         If moment2.intenzitet <> 0 And moment2.pozicija <= temp Then
             pomocna = pomocna - moment2.intenzitet
         End If
         If ukljestenje = True Then
            pomocna = pomocna - momentA
         End If
         If pozicijaA <= temp Then
            pomocna = pomocna + reakcijaAy * (temp - pozicijaA)
         End If
         If pozicijaB <= temp Then
            pomocna = pomocna + reakcijaBy * (temp - pozicijaB)
         End If
         trenutniMax = pomocna
     End Sub
End Class
```
### <span id="page-63-0"></span>**ZAKLJUČAK**

Razvoj ovog programa bio je za mene potpuno novo iskustvo, bilo je to prvo samostalno sastajanje s programskim jezikom Visual Basic. Tijekom izrade nailazio sam na dosta poteškoća koje su zahtjevale online istraživanja i proučavanja. Izradom ovog programa dosta sam napredovao i naučio ponešto o programiranju za platformu Windows.

Uspoređujući rješenja zadataka koji su rješeni ručno uz pomoć kalkulatora i programska rješenja ovog programa dolazimo do zaključka da izrađeni program može služiti kao kalkulator za jednostavne gredne nosače.

Trudit ću se dalje učiti programiranju i razvijati slične aplikacije za pomoć pri učenju za neke druge platforme poput Androida jer smatram da će iste na taj način biti puno pristupačnije korisnicima zbog rapidnog porasta u korištenju smartphone uređaja.

# <span id="page-64-0"></span>**Literatura**

[1] Damjanović, S., Katanić, P., (2014), *Programski jezik Visual Basic Zbirka.* Fakultet poslovne ekonomije, Bijeljina.

[2] Korporacija Microsoft, Preveo s engleskog Daubachy, D. (1999). *Microsoft Visual Basic 6.0, Vodić za programere*. Zagreb: Strijelac

[3] Mufić, O. (1991). *Mehanika I (Statika)*. (Teće izdanje), Zagreb: Tehnička Knjiga.

Elektronički izvori:

[4] Voon Kiong, L. (2006). *Visual Basic 2015 Tutorial.* Preuzeto, 01.07.2017. s <http://www.vbtutor.net/index.php/visual-basic-2015-tutorial/>

[5] Korporacija Microsoft. *Visual Basic Guide*. Preuzeto, 01.08.2017. s

<https://docs.microsoft.com/en-us/dotnet/visual-basic/>

[6] Allain, A. *Sorting Algorithms Compared* Preuzeto, 05.08.2017. s

<http://www.cprogramming.com/tutorial/computersciencetheory/sortcomp.html>

[7] Matejiček, F. Vnučec, Z. *"On Line" Udžbenik (statika).* Preuzeto, 01.08.2017. s [http://www.sfsb.unios.hr/ksk/statika/prim\\_mehanika/index.php?izbor=sta&jezik=hr](http://www.sfsb.unios.hr/ksk/statika/prim_mehanika/index.php?izbor=sta&jezik=hr)

[8] Muić, G. i Jurak, M. Prirodoslovno mamtematički fakultet Zagreb, *Osnove Objektno* 

*orjentiranog programiranja,* Preuzeto 05.08.2017. s

<https://web.math.pmf.unizg.hr/nastava/rp2/pred2/pred2.html>

[9] Šutalo, S. Grundler, D. *Osnove programiranja u jeziku C++* Preuzeto 05.08.2017. s <https://sites.google.com/site/sandasutalo/osnove-programiranja/ulazni-i-izlazni-tokovi>